# **CAXA0 Rugged Tablet Használati útmutató**

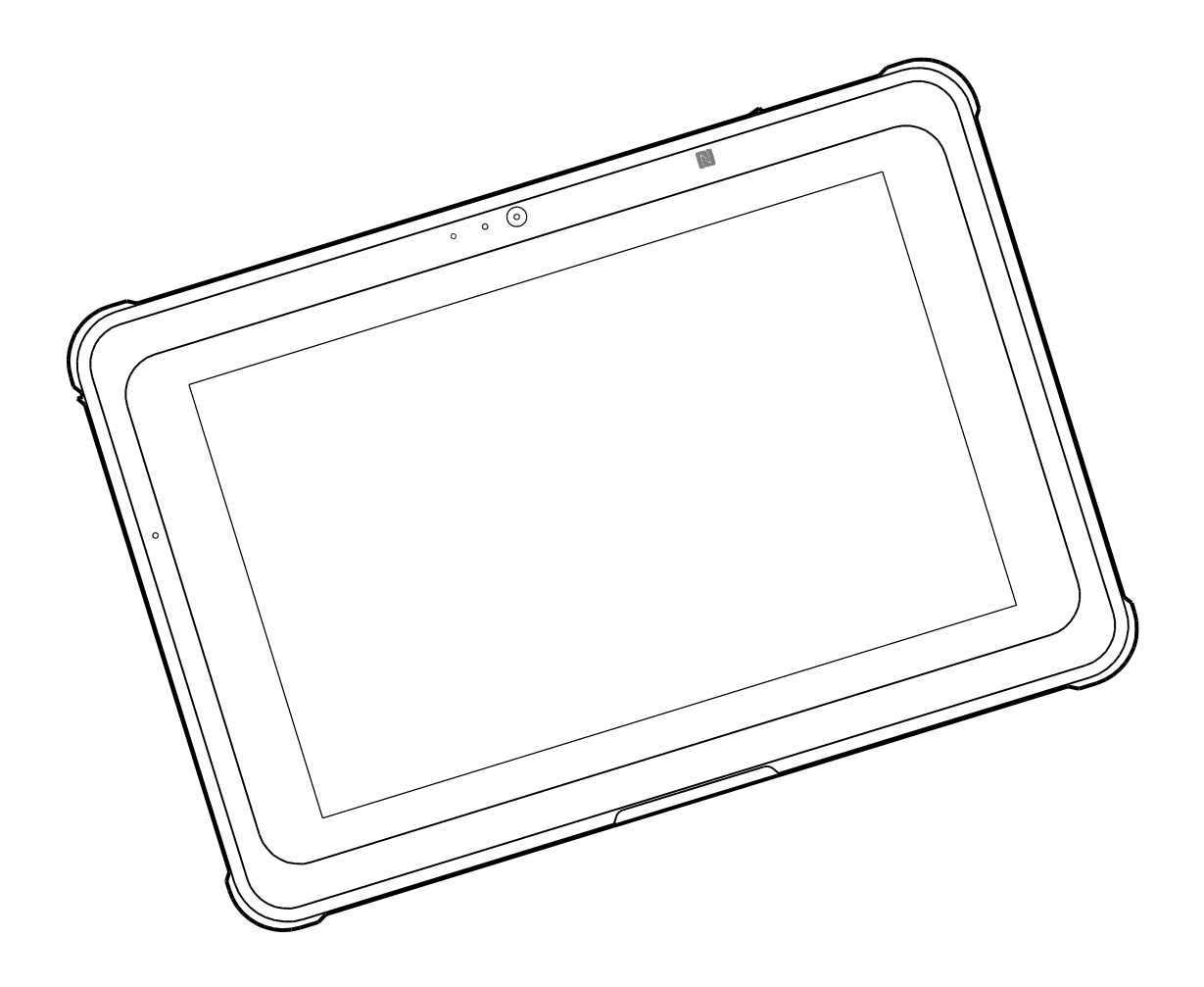

### **TARTALOMJEGYZÉK**

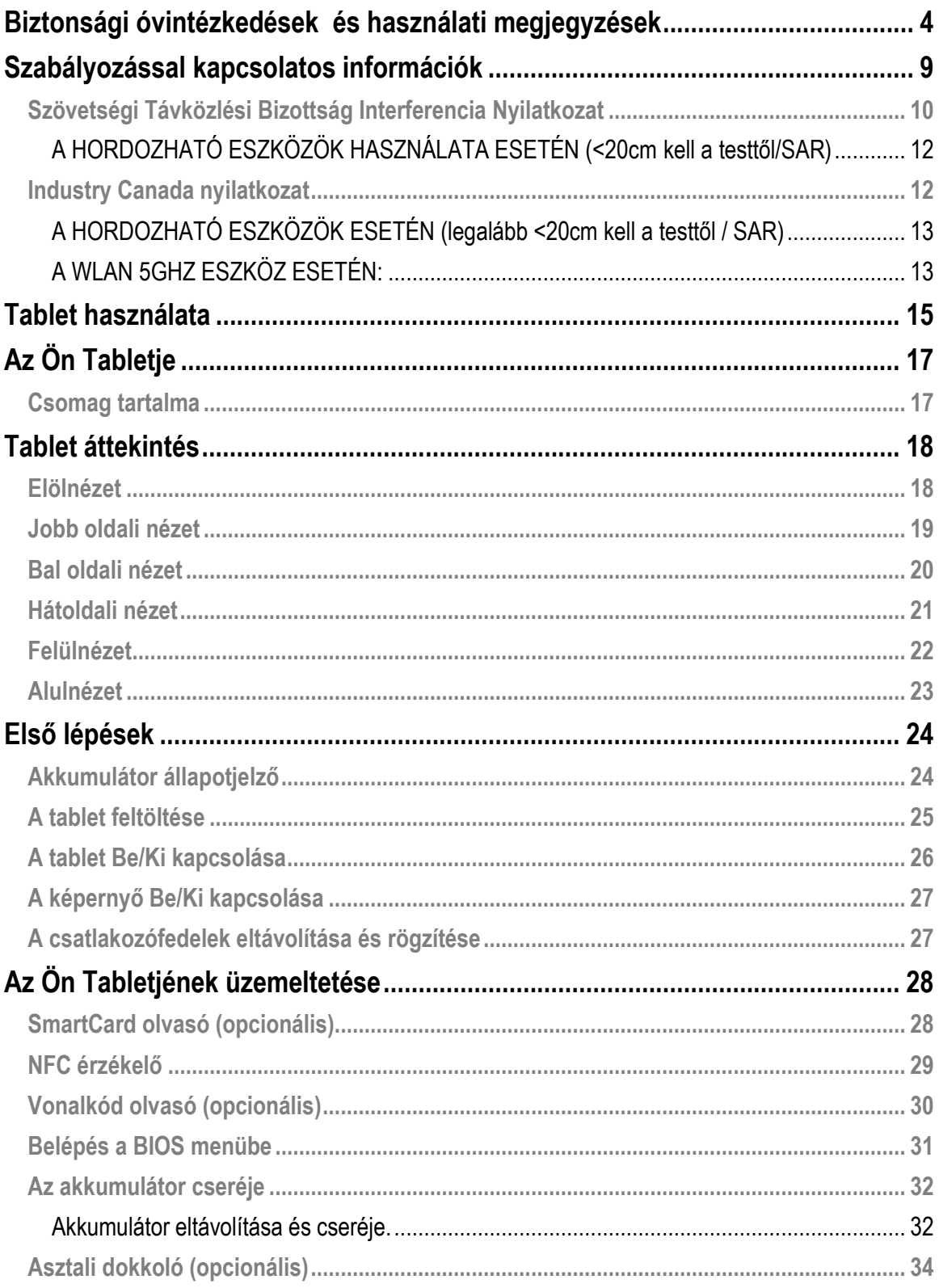

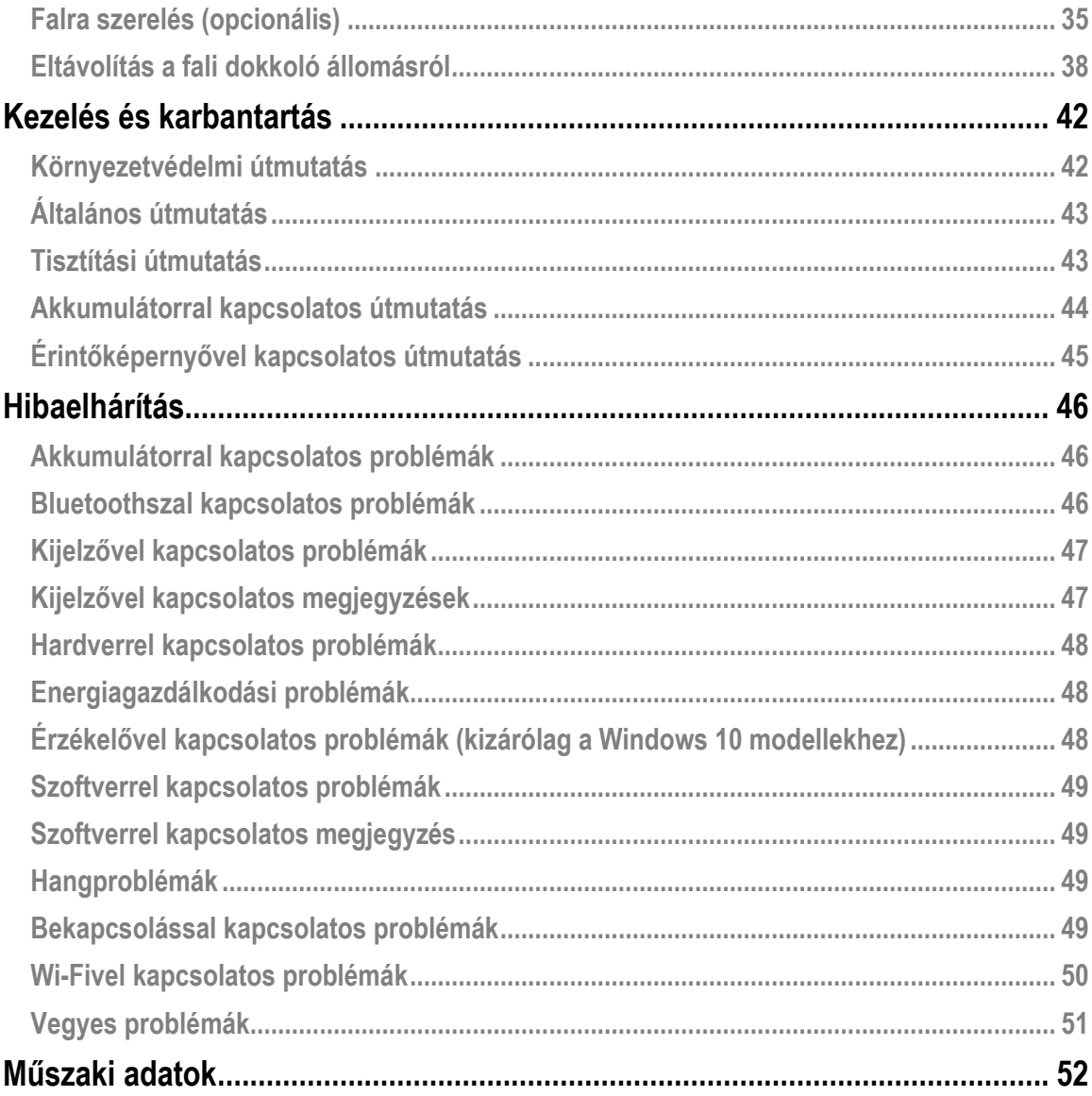

Verzió: 1.0

## <span id="page-3-0"></span>**Biztonsági óvintézkedések és használati megjegyzések**

A sérülések, halál, áramütés, tűz, üzemzavar és a berendezésben, illetve tulajdonban bekövetkező károk megelőzése érdekében mindig tartsa be a következő biztonsági útmutatásokat:

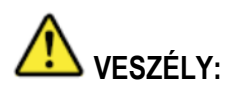

**Akkumulátorral kapcsolatos óvintézkedések:**

#### **A következő óvintézkedések betartásának elmulasztása elektrolit szivárgáshoz, felhevüléshez, gyulladáshoz, illetve repedéshez vezethet.**

- Ne tegye olyan helyre az akkumulátort, ahol az szélsőséges hőhatásnak van kitéve (például tűz közelébe, vagy közvetlen napsütésnek kitett helyre). NE DOBJA az akkumulátort tűzbe, illetve ne tegye ki erős hőhatásnak!
- Ha az akkumulátor elhasználódott, cserélje újra.
- Az akkumulátor újratölthető és a megadott termékhez készült. NE HASZNÁLJA semmilyen más termékkel.
- Kizárólag a megadott akkumulátort használja a tabletjével. A gyártó által szállított akkumulátortól eltérő akkumulátor használata biztonsági kockázatot jelenthet.

## **FIGYELMEZTETÉS:**

Ha üzemzavar, vagy hiba keletkezik, azonnal hagyja abba a termék használatát, kapcsolja ki és húzza ki az AC adatpert, majd távolítsa el az akkumulátort. Majd a javításhoz lépjen kapcsolatba a műszaki támogatással.

### **FIGYELMEZTETÉS: A következő óvintézkedések betartásának elmulasztása áramütéshez vezethet.**

- NE HÚZZA ki, illetve dugja a hálózati adaptert, ha vizesek a kezei.
- NE CSATLAKOZTASSA a hálózati adaptert 100-240 voltos váltakozó áramú áramforráson kívül más aljzathoz. DC/AC konverterhez (inverterhez) csatlakoztatva károsulhat a hálózati adapter.
- A hálózati csatlakozót teljesen dugja be az elektromos aljzatba. NE HASZNÁLJON sérült villásdugót, vagy kilazult váltakozó áramú aljzatot.

Fogja a villásdugót, amikor kihúzza az áramforrásból.

### **FIGYELMEZTETÉS:**

- NE ÁLLÍTSA túl erősre a hangot, amikor fülhallgatót használ.
- NE HASZNÁLJA ezt a terméket forró, illetve hideg környezetnek hosszúideig kitéve, mert alacsony homérsékletű égést, illetve fagyást okozhat. Ha szükség van arra, hogy kitegye a bőrét ennek a terméknek, például egy operáció elvégzése közben, a lehető legrövidebb ideig végezze így.
- NE TEGYE ki a csupasz bőrét ennek a terméknek, ha az egységet extrém meleg, illetve hideg környezetben kezeli.
- Kerülni kell ennek a készüléknek a más készülékek mellett, vagy más készülékekkel összezsúfoltan történő használatát, mert az a készülék nem megfelelő működését okozhatja. Ha mégis szükség van rá, először ellenőrizni kell, hogy ez a készülék és a másik készülék normálisan működtethető-e ilyen módon.
- A tábla pc kellemetlenül meleggé válhat, ha magas hőmérsékletű környezetben használja. Biztonságióvintézkedésként ilyen környezetben NE TEGYE a tábla pc-t az ölébe, illetve ne érintse hosszabb ideig puszta kézzel. A hosszabb ideig tartó testi kontaktus diszkomfort érzést és potenciálisan égési sérülést okozhat.

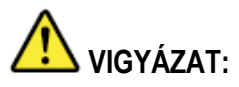

- Ha forró, illetve hideg környezetben használja a készüléket, előfordulhat, hogy egyes perifériák és akkumulátorcsomagok rosszul működnek. A készülék üzemeltetésének megkezdése előtt ellenőrizze a perifériák működési környezetét.
- A készülék folyamatosan forró környezetben történő használata megrövidíti a termék életciklusát. Kerülje az ilyen típusú környezetekben történő használatot.
- Ha alacsony hőmérsékletű környezetben használja a készüléket, lassú lehet a bekapcsolás, illetve lerövidülhet az akkumulátor üzemideje. A tablet áramot fogyaszt, amikor a flash memória felmelegszik a bekapcsolás alatt. Ezért, ha akkumulátorról üzemelteti és az akkumulátor töltöttsége már alacsony, előfordulhat, hogy a tablet nem kapcsol be.
- Ha már nem tud elég áramot biztosítani a tabletnek, illetve ha a tablet nem tud visszatérni a készenléti üzemmódból. Hagyja 0 ~ 40°C közötti környezetben körülbelül egy órán át, majd kapcsolja be újra.
- NE HASZNÁLJA ezt a terméket, ha egy AC adapterrel van csatlakoztatva vihar alatt.

NE HELYEZZE ezt a terméket semmilyen mágneses tárgy közelébe.

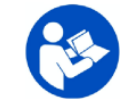

 $\bullet$ 

A fenti ikon szerepel az eszköz besorolási címkéjén, jelezve, hogy a felhasználónak a készülék használata előtt el kell olvasnia a használati útmutatót.

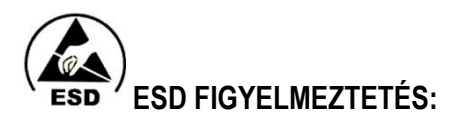

#### **Elektrosztatikus kisülés:**

Az elektrosztatikus kisülés az elektromos energia gyors felszabadulása, amit két elektromosan töltött tárgy érintkezése idéz elő. A termék károsodhat, ha az Ön kezével, vagy más elektrosztatikus energiával töltött tárggyal érintkezik.

Kérjük, figyeljen a következőkre a termék károsodásának, illetve fontos adatok elvesztésének megelőzése érdekében:

- Kérjük, ügyeljen rá, hogy a termék megfelelően földelve legyen, amikor leválasztja az áramforrásról.
- Egy alkatrész telepítése előtt kérjük, tegye az alkatrészt egy antisztatikus tartóba.
- Kerülje a termék tüskéinek, vezetékeinek, illetve elektronikus alkatrészeinek érintését.
- Kérjük, hogy alkatrész beszerelése esetén nem megneses szerszámokat használjon.
- Egy alkatrész kezelése előtt kérjük, érintsen meg egy vezetőképes fém felületet annak érdekében, hogy kisüljön a sztatikus elektromosság a testéből.
- Egy alkatrész telepítése előtt kérjük, tegye az alkatrészt egy antisztatikus tartóba.

#### **Kamerával kapcsolatos megjegyzések:**

A következő körülmények között a kamera autofókusz funkciója előfordulhat, hogy nem az elvárásoknak megfelelően működik.

- A fényképezni kívánt tárgy nagyon sötét.
- A fényképezni kívánt tárgynak nincs kontrasztja (pl. az ég, egy fehér fal, stb.) vagy nagyon alacsony a kontraszt a fényképezni kívánt tárgy és annak környezete között (pl. az alany egy fehér fal előtt áll fehér pólót viselve).
- Élesen különböző fényességű tárgyak vannak a helyszínen (pl. a nap az alany mögött van és az alany mély árnyékban van).
- Az alany egy lapos tárgy csak vízszintes vonalakkal.
- A fényképezni kívánt alany egy gyorsan mozgó tárgy.
- Gyenge a helyszín megvilágítása.
- A helyszín éles visszaverődéseket, illetve háttérvilágítást mutat.
- A helyszínen vibráló tárgyak vannak (pl. fluoreszkáló fények).
- A helyszínen fényforráspontok láthatók (pl. villanykörték, spotlámpák, vagy LED-ek).
- A helyszínen számos, a kamerától eltérő távolságban lévő tárgy található.

Ilyen körülmények között a kamera képtelen fókuszálni, fordítsa a kamerát egy másik, az alannyal azonos távolságban lévő tárgyra, majd várjon, amíg a kamera fókuszál és akkor fényképezzen.

#### **Akkumulátorral kapcsolatos megjegyzések:**

Fontos az akkumulátorok megfelelő tárolása hosszabb ideig tartó üzemszünet esetén az akkumulátor károsodásának megelőzése érdekében. Amikor a tabletje akkumulátoráról olvas az alábbiakban, kérjük, vegye figyelembe a következőket:

- A környezeti hőmérséklet befolyásolja az akkumulátor tárolási élettartamát. A legjobb a hideg, az alábbi értékeket feltételezve.
- Minden tárolási idő a 30%-ra töltött akkumulátorra van kiszámolva.
- A kivehető akkumulátoros tabletek esetén vegye ki az akkumulátorokat és hűvös helyen tárolja azokat.

#### **Figyelem**

Az Ön által vásárolt termék újratölthető akkumulátort tartalma. Az akkumulátor újrahasznosítható. A hasznos élettartam végén különböző állami és helyi jogszabályok előírásai szerint illegális lehet ennek az akkumulátornak a kommunális hulladékkal történő ártalmatlanítása. Ellenőrizze helyi, szilárd hulladékkezelésért felelős tisztviselőkkel az Ön régiójának újrahasznosítási lehetőségeit a megfelelő ártalmatlanítás értdekében.

Tekintse át a feltöltött alkalmazások útmutatójának biztonsági vonatkozásait.

## <span id="page-8-0"></span>**Szabályozással kapcsolatos információk**

## **VIGYÁZAT:**

Ne üzemeltesse ezt a beépített drótnélküli WAN-modemmel ellátott személyi számítógépet, illetve kézi számítógépet gyúlékony gázok, illetve füst jelenlétében. Kapcsolja ki a mobilterminált, haüzemanyagtöltő állomás, üzemanyag lerakat, vegyi üzemek, illetve olyan helyszín közelében, ahol épp robbantást végeznek. Bármely elektromos berendezésnek potenciálisan robbanásveszélyes környezetben történő üzemeltetése biztonsági kockázatot jelenthet.

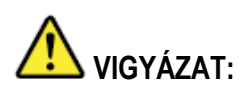

A helytelen telepítés, illetve az akkumulátor helytelen használata, vagy az akkumulátornak egy nem megfelelő típusra cserélése robbanást okozhat. Az elhasznált akkumulátorokat a helyi jogszabályoknak megfelelően ártalmatlanítsa.

### **CE megfelelőségi nyilatkozat**

RED irányelv (2014/53/EU) LVD irányelv (2014/35/EU) EMC irányelv (2014/30/EU) WEEE irányelv (2012/19/EU) RoHS (2002/95/EK)

## $\epsilon$

A terméken a megfelelőség jelzéseként szerepel a CE jelölés.

### **Fajlagos energiaelnyelési tényező (ICNIRP)**

#### AZ ÖN ESZKÖZE MEGFELELŐ A RÁDIÓHULLÁM-KITETTSÉGRE VONATKOZÓ NEMZETKÖZI IRÁNYELVEKNEK.

Az Ön készüléke egy rádió adóvevő. Úgy tervezték, hogy ne lépje túl a rádióhullámoknak (rádiófrekvenciás elektromágneses mezőknek) való kitettségre nemzetközi irányelvekben ajánlott értékhatárokat. Az irányelveket egy független tudományos szervezet (ICNIRP) alakította ki és magukban foglalnak egy jelentős biztonsági ráhagyást abból a célból, hogy mindenki biztonságát biztosítsa tekintet nélkül az illető életkorára és egészségi állapotára.

A rádióhullám-kitettségre vonatkozó irányelvek a fajlagos elnyelési tényező néven ismert mértékegységet (SAR - Specific Absorption Rate) alkalmazzák. Az SAR értékhatára mobil készülékeknél 2W/kg. Az SAR megállapításához szükséges tesztet a szabványos üzemelési pozícióban végzik úgy, hogy a készülék a lehető legmagasabb igazolt teljesítményszinten sugározzon minden tesztelt frekvenciatartományban. Az Ön készülékéhez tartozó, ICNIRP irányelvek szerinti legmagasabb SAR értékek ennek az oldalnak az alján vannak felsorolva.

Használat közben az Ön készülékének tényleges SAR értékei rendszerint jóval a meghatározott értékek alatt vannak. Ez azért van, mert a cél a rendszerhatékonyság és a hálózati interferencia minimalizálása, a mobilkészülékének üzemi teljesítménye automatikusan csökkentésre kerül, ha nincs szükség maximális teljesítményre az adatkapcsolathoz. Minél alacsonyabb a készülék kimeneti teljesítménye, annál alacsonyabb az SAR értéke. Ha Ön szeretné tovább csökkenteni a rádiófrekvenciás kitettségét, ezt könnyedén megteheti úgy, hogy korlátozza a használatát, vagy egyszerűen távol tartja a készüléket a testétől.

Az SAR értéket úgy mérik, hogy a készüléket 0 mm-re tartják a testtől, miközben a legmagasabb igazolt kimeneti teljesítményszinten sugároz az eszköz minden frekvenciatartományán. A maximm SAR érték 0,37 W/kg (fej/test) átlagosan 10 gram fölött szövetenként.

Ezt a berendezést úgy kell telepíteni és üzemeltetni, hogy minimum 20 cm távolság legyen az antenna és az Ön teste között.

EU frekvenciakorlátozás:

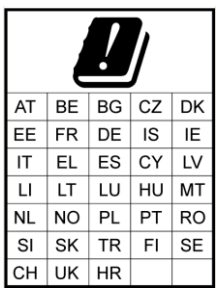

*MEGJEGYZÉS: A termékek, amelyek az 5150MHz és 5350MHz tartományban tudnak működni, kizárólag beltéri használatra valók.*

### <span id="page-9-0"></span>**Szövetségi Távközlési Bizottság Interferencia Nyilatkozat**

A készülék megfelel az FCC szabályozás 15. részének. Az üzemeltetés a következő két feltétellel lehetséges: (1) Ez a készülék nem okozhat káros interferenciát és (2) ennek a készüléknek el kell fogadnia minden beérkező interferenciát, ideértve a nemkívánt üzemelést előidéző interferenciát is.

A készüléket tesztelték és megfelel egy B-osztályú digitális eszközhöz meghatározott határértékeknek, az FCC szabályozás 15. része szerint. Ezek az értékhatárok úgy kerültek meghatározásra, hogy ésszerű védelmet nyújtsanak a káros interferenciával szemben

lakókörnyezetben történő telepítés esetén. Ez a készülék rádiófrekvenciás energiát generál, használ és képes sugározni és ha nem az útmutatásoknak megfelelően van telepítve és használva, a rádiókommunikációban káros interferenciát okozhat. Ugyanakkor nincs garancia arra, hogy egy adott telepítés esetén nem lép fel interferencia. Ha ez a készülék káros interferenciát okoz a rádió, illetve televízió készülék működésében, ami a készülék ki-, majd bekapcsolásával ellenőrizhető, arra bátorítjuk a felhasználót, hogy a következő intézkedések valamelyikével korrigálja az interferenciát:

- Állítsa új irányba, vagy új helyre a vevőantennát.
- Növelje a készülék és a vevő közötti távolságot.
- Csatlakoztassa a készüléket egy másik áramkörhöz tartozó aljzathoz, mint amihez a másik vevőkészülék csatlakoztatva van.
- Kérjen segítséget a forgalmazótól, vagy egy szakképzett rádió/TV műszerésztől.

#### **FCC Vigyázat:**

- Bármely, a megfelelőségért felelős fél által kifejezetten jóvá nem hagyott változtatás, illetve módosításérvénytelenítheti a felhasználó ezen készülék üzemeltetésére való jogosultságát.
- Ezt az adókészüléket tilos bármely más antennával, vagy adóval együtt elhelyezni, illetve összekapcsolva működtetni.

### <span id="page-11-0"></span>**A HORDOZHATÓ ESZKÖ ZÖ K HASZNÁLATA ESETÉN (<20cm kell a testtől/SAR)**

#### **Sugárzásnak való kitettségi nyilatkozat:**

Ez az eszköz megfelel a rádióhullám-kitettségre vonatkozó kormányzati előírásoknak. Ezt a készüléket úgy tervezték, hogy ne lépje túl a rádiófrekvenciás (RF) energiának való kitettségre vonatkozóan az Egyesült Államok kormányának Szövetségi Telekommunikációs Bizottsága által meghatározott kibocsátási értékhatárokat.

A vezeték nélküli eszközökre vonatkozó szabvány a fajlagos elnyelési tényező néven ismert mértékegységet (SAR - Specific Absorption Rate) alkalmazza. Az FCC által meghatározott SAR értékhatár 1,6 W/kg. \* Az SAR megállapításához szükséges tesztet a szabványos üzemelési pozícióban végzik úgy, hogy a készülék a lehető legmagasabb igazolt teljesítményszinten sugároz az eszköz minden frekvenciatartományán.

### <span id="page-11-1"></span>**Industry Canada nyilatkozat**

- 1. Ez a készülék megfelel az Industry Canada nem engedélyköteles RSS szabványainak. Az üzemeltetés a következő két feltétellel lehetséges:
	- (1) Ez a készülék nem okozhat interferenciát és
	- (2) ennek a készüléknek el kell fogadnia minden interferenciát, ideértve a nemkívánt üzemelést előidéző interferenciát is.
- 2. Le présent appareil est conforme aux CNR d'Industrie Canada applicables aux appareils radio exempts de licence. L'exploitation est autorisée aux deux conditions suivantes:
	- 1) l'appareil ne doit pas produire de brouillage, et
	- 2) l'utilisateur de l'appareil doit accepter tout brouillage radioélectrique subi, même si le brouillage est susceptible d'en compromettre le fonctionnement.
- 3. Ez a B-osztályú digitális készülék megfelel a kanadai ICES-003 számú szabványnak. Cet appareil numérique de la classe B est conforme à la norme NMB-003 du Canada.
- 4. Ezt a készüléket tilos bármely más antennával, vagy adóval együtt elhelyezni, illetve összekapcsolva működtetni, kivéve a tesztelt beépített rádiókat. Cet appareil et son antenne ne doivent pas être situés ou fonctionner en conjonction avec une autre antenne ou un autre émetteur, exception faites des radios intégrées qui ont été testées.
- 5. Az országkód választása funkció az Egyesült Államokban/Kanadában értékesített termékek esetén le van tiltva.

La fonction de sélection de l'indicatif du pays est désactivée pour les produits commercialisés aux États-Unis et au Canada.

### <span id="page-12-0"></span>**A HORDOZHATÓ ESZKÖZÖK ESETÉN (legalább <20cm kell a testtől / SAR)**

#### **Sugárzásnak való kitettségi nyilatkozat:**

A termék megfelel a hordozható rádiófrekvenciás kitettség nem szabályozott környezetre meghatározott kanadai határértékének, és a jelen kézikönyvben leírtaknak megfelelően a rendeltetése szerinti működése biztonságos. A rádiófrekvenciás kitettség tovább csökkenthető, ha aterméket a felhasználó testétől a lehető legtávolabb lehet tartani, illetve az eszközt alacsonyabb kimeneti teljesítményűre lehet állítani, ha van ilyen funkció.

#### **Déclaration d'exposition aux radiations:**

Le produit est conforme aux limites d'exposition pour les appareils portables RF pour les Etats-Unis et le Canada établies pour un environnement non contrôlé.

Le produit est sûr pour un fonctionnement tel que décrit dans ce manuel.

### <span id="page-12-1"></span>**A WLAN 5GHZ ESZKÖ Z ESETÉN:**

#### **Vigyázat:**

- 1. az 5150-5250 MHz-es hullámsáv használata kizárólag belső térre korlátozott, a közös csatornás mobil műholdas rendszerekre potenciálisan káros interferencia csökkentése érdekében;
- 2. az 5250-5350 MHz és 5470-5725 MHz hullámsávú eszközökhöz engedélyezett maximális antennaerősítőnek meg kell felelnie az e.i.r.p. értékhatárnak; valamint
- 3. az 5725-5825 MHz hullámsávú eszközökhöz engedélyezett maximális antennaerősítőnek az e.i.r.p. pontok közötti és nem pont és pont közötti működésre meghatározott elfogadható értékhatárnak.
- 4. a legrosszabb dőlésszög(ek)et, amelyek ahhoz szükségesek, hogy megfelelő legyen még az e.i.r.p. elevation mask 6.2.2(3) pontban meghatározott követelményeknek, világosan jelezni kell.
- 5. A felhasználók figyelmét felhívjuk arra is, hogy a nagyteljesítményű radarok az elsődleges felhasználói (azaz elsőbbséget élvező felhasználói) az 5250-5350 MHz és 5650-5850 MHz hullámsávoknak és ezek a radarok interferenciát okozhatnak és/vagy kárt tehetnek a LE-LAN eszközökben.

#### **Avertissement:**

- 1. les dispositifs fonctionnant dans la bande 5150-5250 MHz sont réservés uniquement pour une utilisation à l'intérieur afin de réduire les risques de brouillage préjudiciable aux systèmes de satellites mobiles utilisant les mêmes canaux;
- 2. le gain maximal d'antenne permis pour les dispositifs utilisant les bandes 5250-5350 MHz et 5470-5725 MHz doit se conformer à la limite de p.i.r.e.;
- 3. le gain maximal d'antenne permis (pour les dispositifs utilisant la bande 5725-5825 MHz) doit se conformer à la limite de p.i.r.e. spécifiée pour l'exploitation point à point et non point à point, selon le cas.
- 4. les pires angles d'inclinaison nécessaires pour rester conforme à l'exigence de la p.i.r.e. applicable au masque d'élévation, et énoncée à la section 6.2.2 3), doivent être clairement indiqués.
- 5. De plus, les utilisateurs devraient aussi être avisés que les utilisateurs de radars de haute puissance sont désignés utilisateurs principaux (c.-à-d., qu'ils ont la priorité) pour les bandes 5250-5350 MHz et 5650-5850 MHz et que ces radars pourraient causer du brouillage et/ou des dommages aux dispositifs LAN-EL.

## <span id="page-14-0"></span>**Tablet használata**

**A CAXA0 egészségügyi beállításokkal készült az alábbiakban felsorolt lehetséges alkalmazásokkal:**

#### **Egészségügyi szakemberek számára tervezve**

Az egészségügyi szakemberek, mint az orvosok és nővérek a tablet segítségével betegeik egészségügyi adatait kezelhetik bárhol az egészségügyi intézmény területén. A betegek adatai valós időben továbbíthatók tárolás céljából a kórház információkezelési rendszerébe wifin keresztül.

#### **Az információk pontossága**

A táblagép vonalkód olvasójának, illetve az NFC érzékelőnek (megfelelő szoftverrel\*) a használatával a kórház személyzete a betegek karszalagjának és a vonalkódnak/NFC tageknek a beolvasásával hozzáférhet a betegek gyógyszeres kezelésével összefüggő adatokhoz, így azonnal elvégezve a beteg azonosítását és hozzárendelve a gyógyszereit. Ez segít kiiktatni azokat a hibákat, amelyek az adatok kézírással történő rögzítése és a számítógépes rendszerbe történő manuális bevitele során keletkeznek.

#### **Kommunikáció a betegekkel és információgyűjtés**

Az orvosok/nővérek a kórházban tett vizitek alkalmával a tablet segítségével vizuális információkat mutathatnak a betegeknek a jobb megértés és kommunikáció elősegítése érdekében. A tablet kameráinak segítségével az orvosok/nővérek helyszíni fényképeket is készíthetnek információgyűjtés céljából.

#### **Titkosság és biztonság**

Mivel a kórházak felelősségel tartoznak az elektronikusan tárolt egészségügyi adatok védelméért, a tablet specifikus hardver funkciói (megfelelő szoftverrel\*) lehetővé teszik a kórházak számára a vonalkódos, illetve NCF beolvasást a személyzetük hitelesítési eljárása során. A jelszavak, továbbáa hitelesítés további rétegeinek használata biztosítja a kórház egészségügyi információs rendszerének biztonságát.

#### **Sürgősségi egészségügyi szolgálatban történő használat**

*Sürgősségi esetekben a sürgősségi betegellátás személyzete a tablet segítségével a helyszínen rögzítheti a beteg fizikaiállaptotát, valamint vezeték nélküli hálózaton képes azonnal adatokat visszaküldeni a kórház részére. A beteg adatait naplózni lehet még a beteg kórházba érkezése előtt. MEGJEGYZÉS: \* "megfelelő szoftver" alatt olyan alkalmazások értendők, amelyeket a kórház belső személyzete, illetve harmadik fél fejlesztett ki.*

## <span id="page-16-0"></span>**Az Ön Tabletje**

### <span id="page-16-1"></span>**Csomag tartalma**

Győződjön meg róla, hogy minden megfelelő elem megtalálható a tablet mellett a csomagolásban. A csomagnak a következő elemeket kell tartalmaznia:

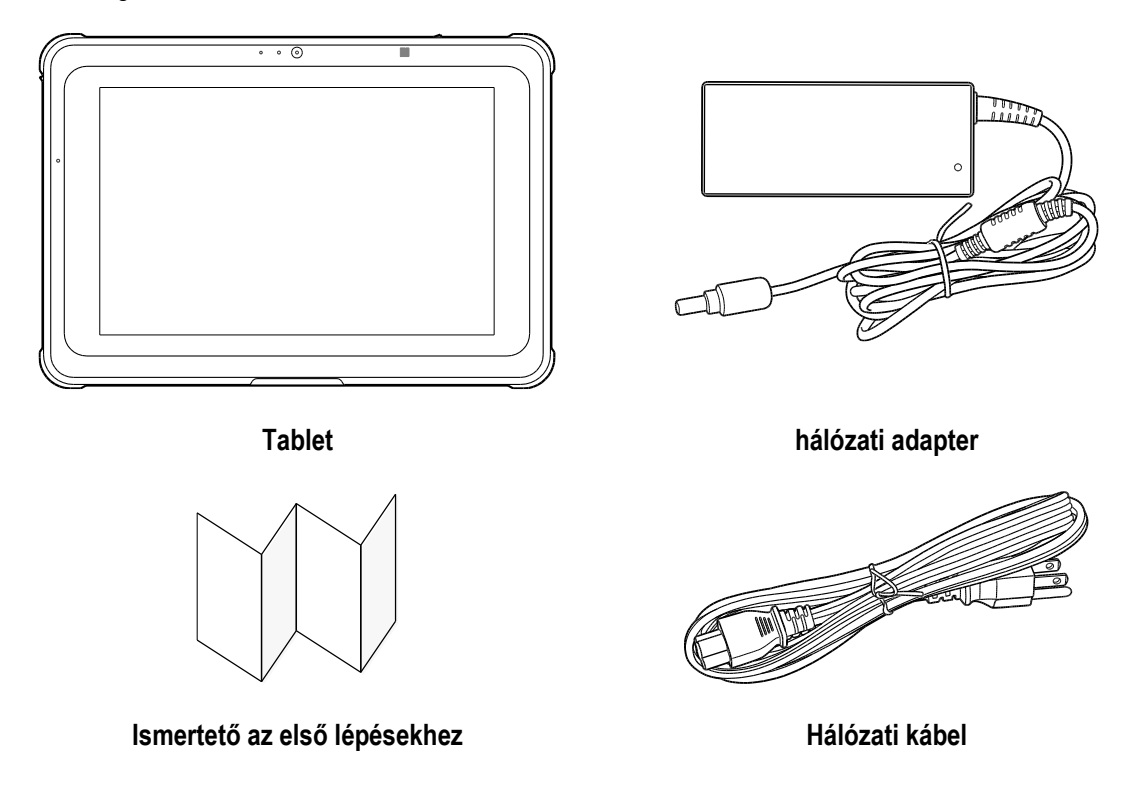

Ha valamelyik elem sérült, vagy hiányzik az ellenőrzés során, lépjen kapcsolatba a viszonteladójával.

*MEGJEGYZÉS: A kép csak illusztráció, a tényleges termék eltérő lehet.*

## <span id="page-17-0"></span>**Tablet áttekintés**

### <span id="page-17-1"></span>**Elölnézet**

A következő illusztráció a rendszer elülső oldalát mutatja be.

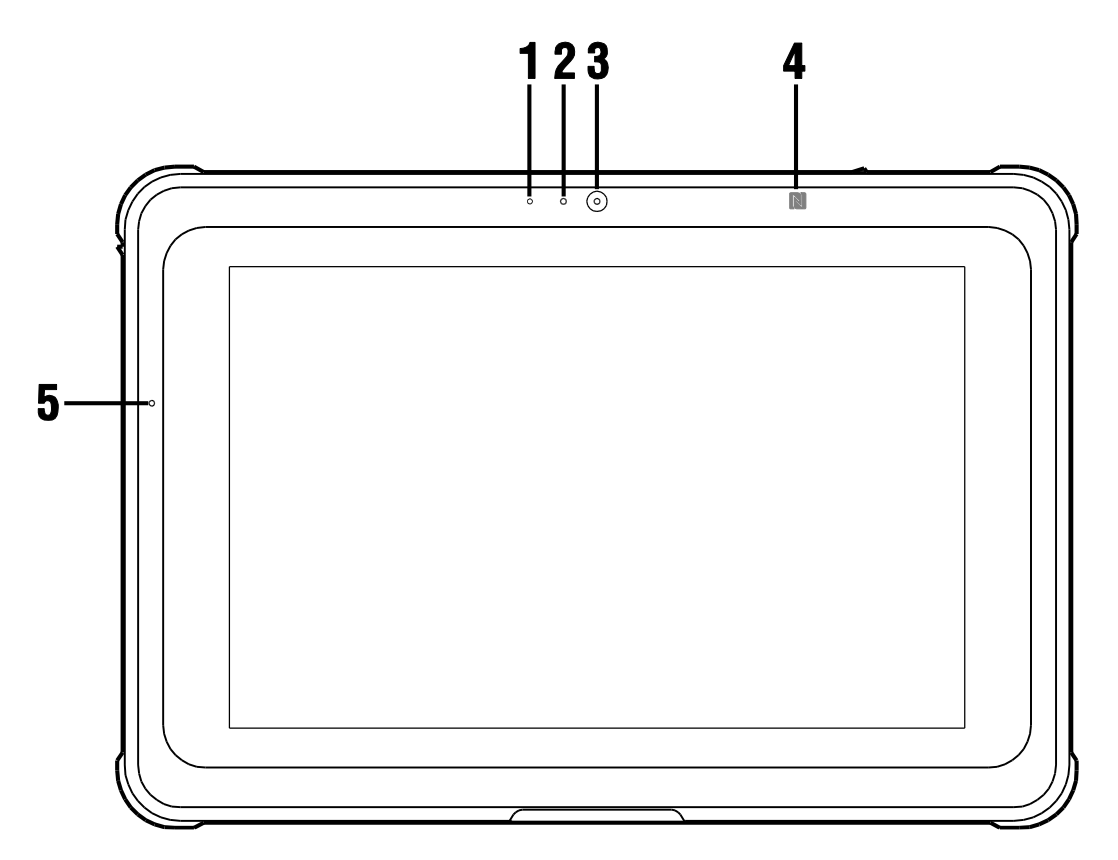

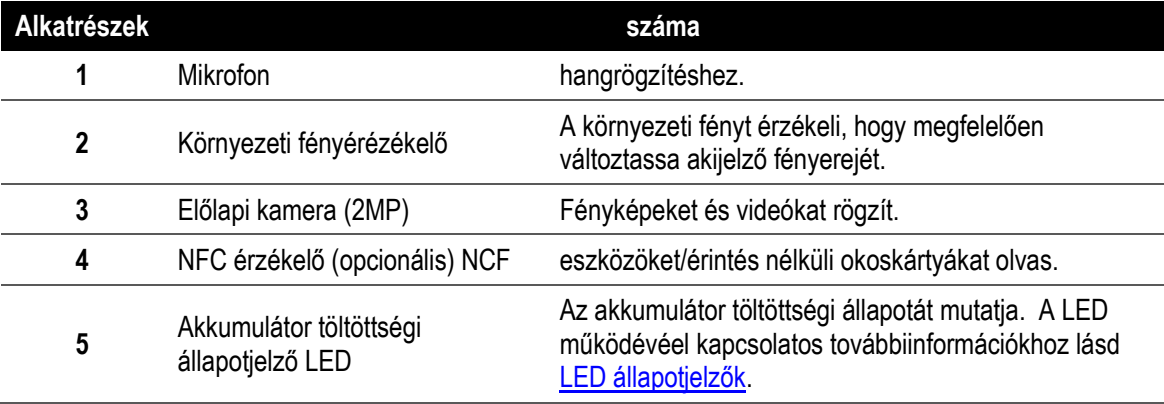

### <span id="page-18-0"></span>**Jobb oldali nézet**

A következő illusztráció a rendszer jobb oldalát mutatja be.

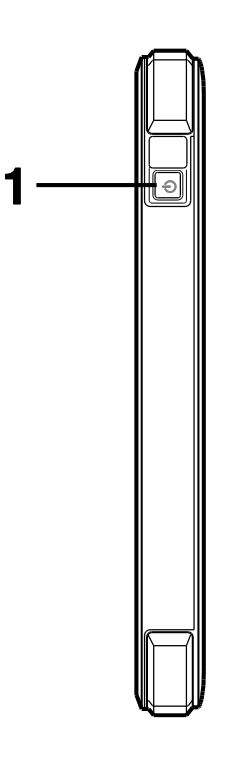

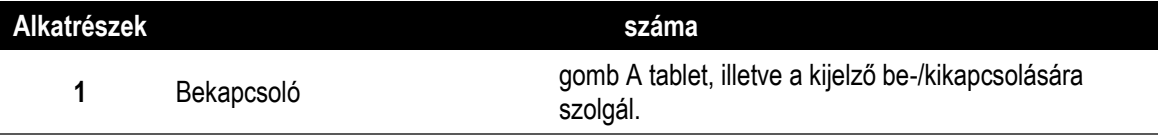

### <span id="page-19-0"></span>**Bal oldali nézet**

A következő illusztráció a rendszer bal oldalát mutatja be.

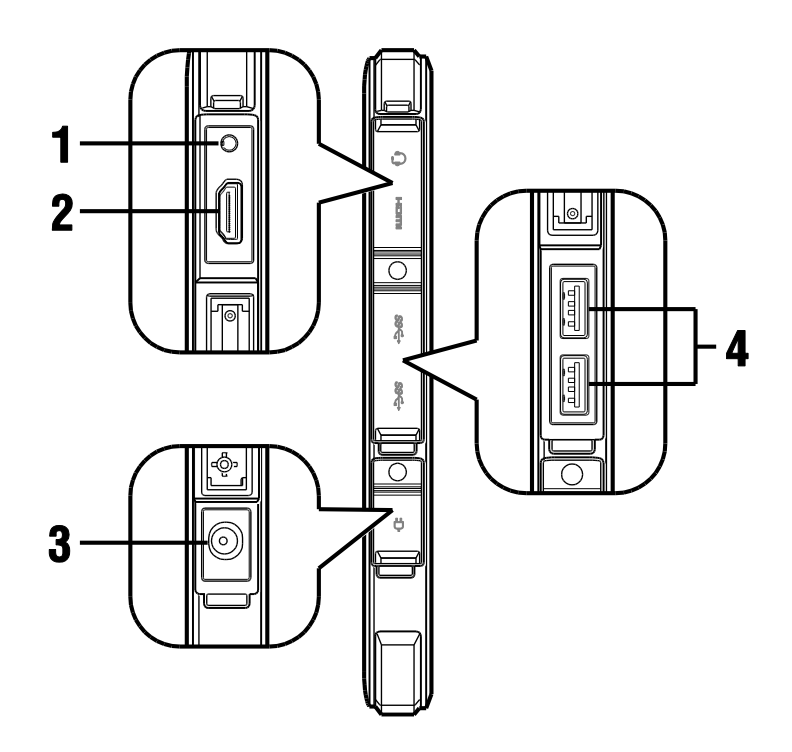

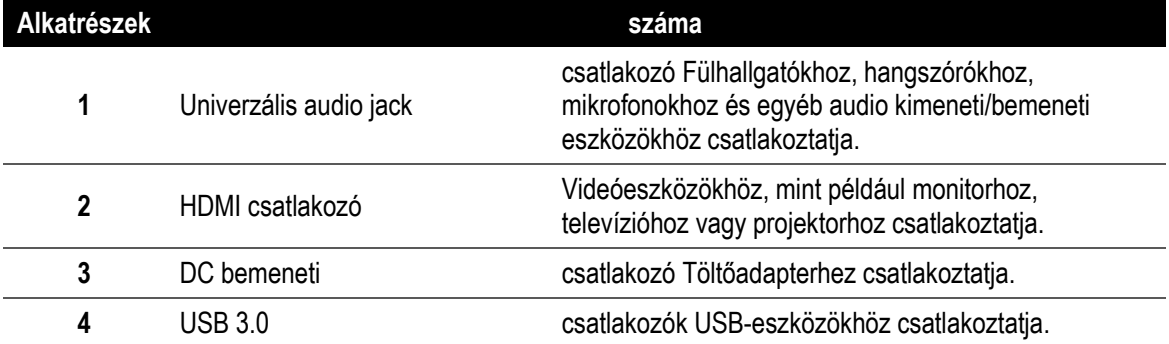

*MEGJEGYZÉS: Az audio jack csatlakozót, a HDMI csatlakozót, a DC bemeneti csatlakozó, és az USB 3.0 csatlakozót csatlakozóvédő takarja, a csatlakozóvédők eltávolításával kapcsolatos tudnivalókért lásd Csatlakozóvédők eltávolítása és rögzítése [A csatlakozófedelek eltávolítása és rögzítése.](#page-26-1)*

### <span id="page-20-0"></span>**Hátoldali nézet**

A következő illusztráció a rendszer hátoldalát mutatja be.

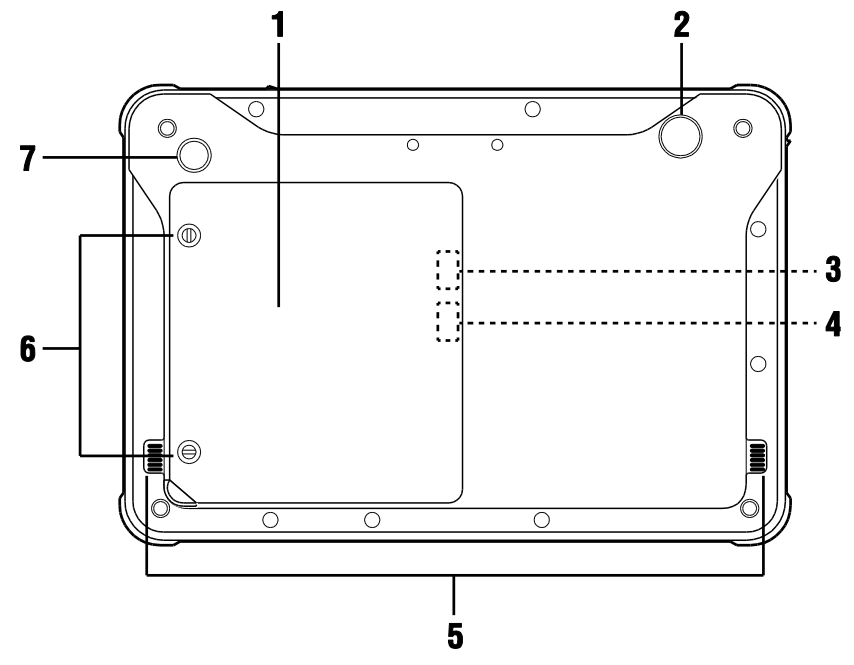

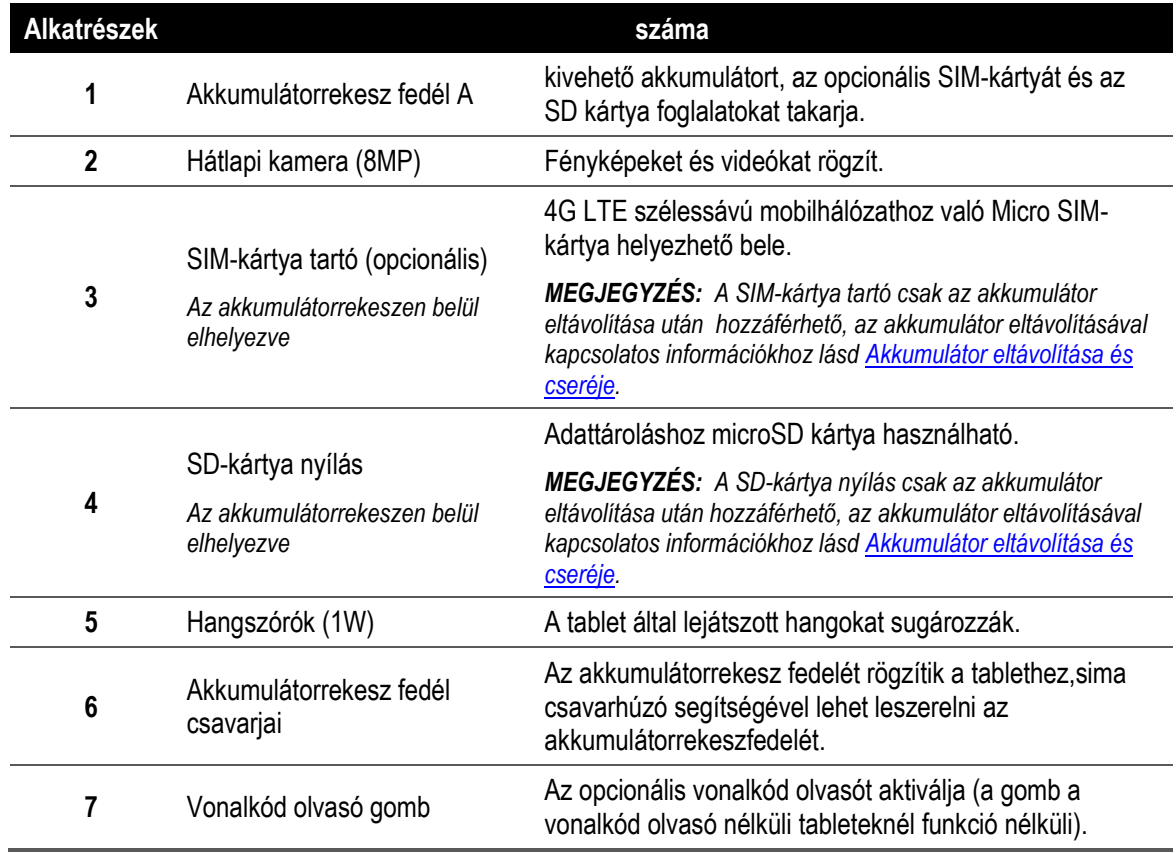

### <span id="page-21-0"></span>**Felülnézet**

A következő illusztráció a rendszer felső oldalát mutatja be.

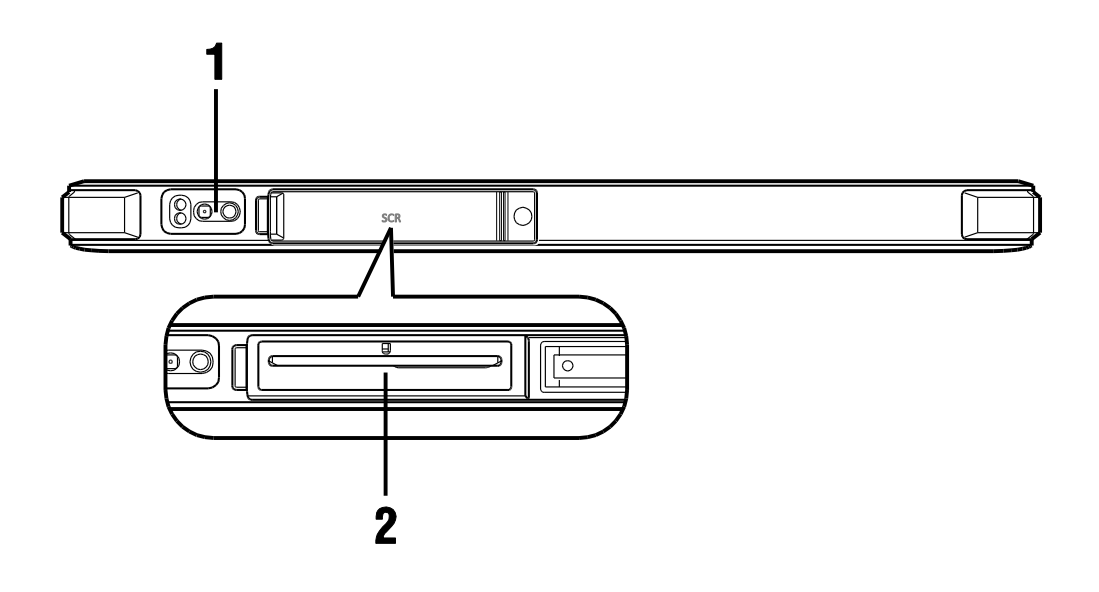

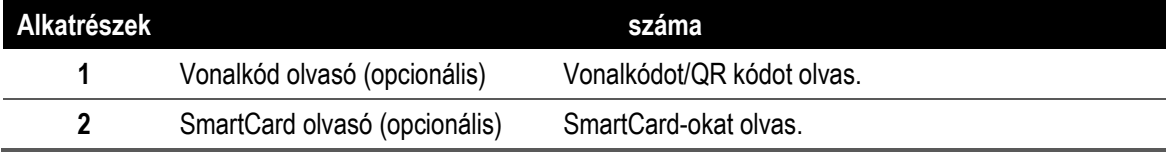

*MEGJEGYZÉS: A SmartCard olvasót csatlakozóvédő védi, a csatlakozóvédők eltávolításával kapcsolatos tudnivalókért lásd [A csatlakozófedelek eltávolítása és rögzítése.](#page-26-1)*

### <span id="page-22-0"></span>**Alulnézet**

A következő illusztráció a rendszer alsó oldalát mutatja be.

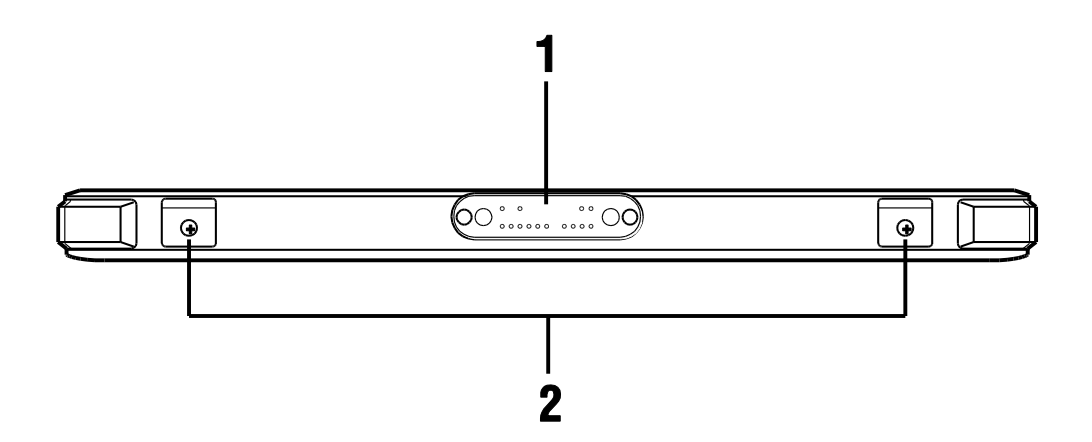

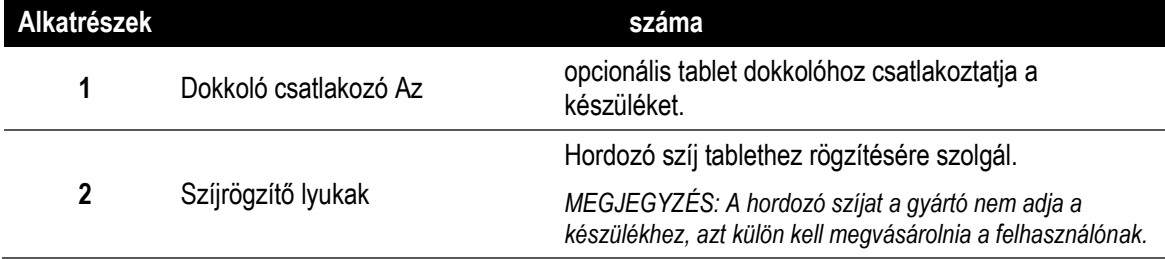

## <span id="page-23-0"></span>**Első lépések**

### <span id="page-23-1"></span>**Akkumulátor állapotjelző**

Az akkumulátor állapotjelző LED a készülék elején található és a tablet akkumulátorának töltöttségi állapotát mutatja.

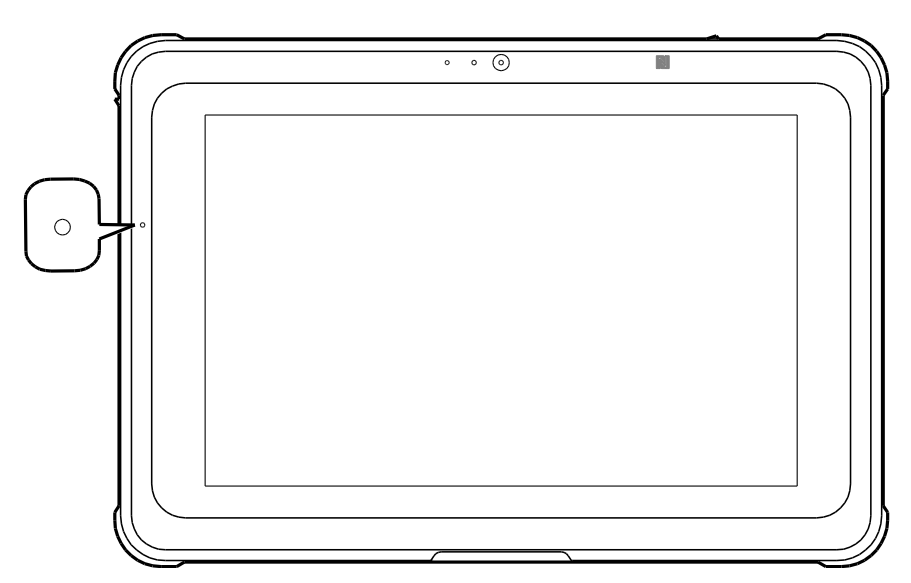

Ha a tablet egy elektromos aljzathoz van csatlakoztatva, az akkumulátor töltöttség mutató LED a következők szerint működik:

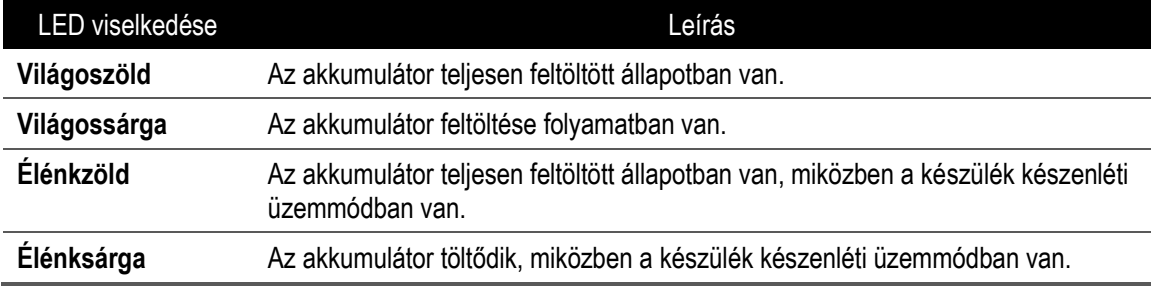

Ha a tablet akkumulátorról működik, az akkumulátor töltöttség mutató LED a következők szerint működik:

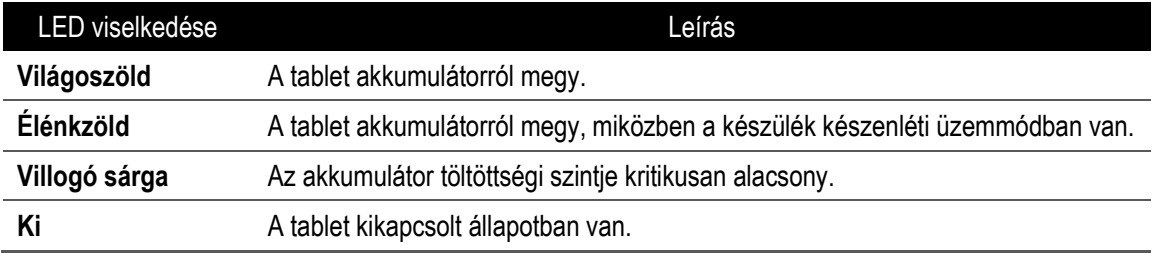

### <span id="page-24-0"></span>**A tablet feltöltése**

- 1. A hálózati kábelt csatlakoztassa a hálózati adapterhez.
- 2. A hálózati adaptert csatlakoztassa a tableten található DC bemeneti csatlakozóhoz.
- 3. A hálózati csatlakozót dugja be egy elektromos aljzatba. Az akkumulátor töltöttségét jelző LED sárgán világít, amikor az Ön tabletje töltődik.

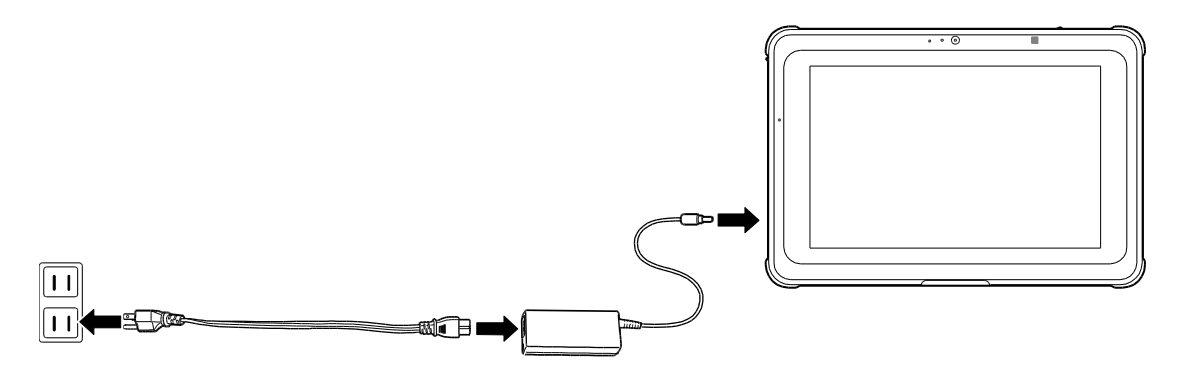

*MEGJEGYZÉS: Az akkumulátor nincs teljesen feltöltve, amikor Ö n kicsomagolja a tabletjét. Javasoljuk, hogy tartsa a készüléket az elektromo hálózatra csatlakoztatva legalább 5 órán keresztül, amíg az akkumulátor teljesen feltöltődik.*

A megjelenített üzenetek szerint állítsa be a tabletet az első használat előtt.

A részletes folyamatot a CAXA0 Rugged Tablet szervizkönyve mutatja be.

### <span id="page-25-0"></span>**A tablet Be/Ki kapcsolása**

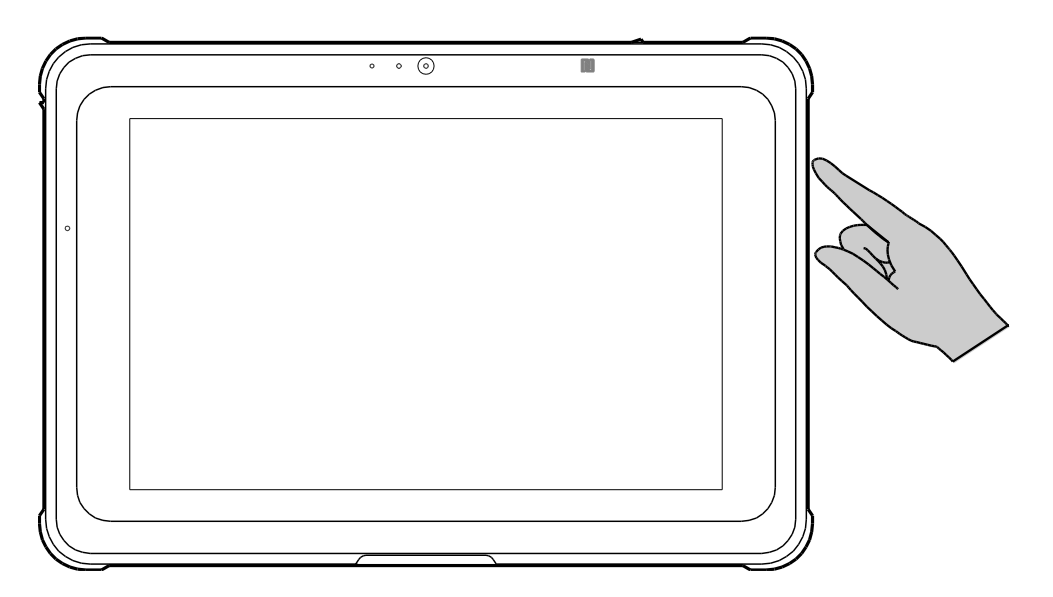

A tablet bekapcsolásához nyomja le a bekapcsológombot.

A tablet kényszerkikapcsolásához nyomja meg és legalább 5 másodpercig tartsa lenyomva a bekapcsológombot.

*MEGJEGYZÉS: A tablet közvetlenül az egyes rendszerekhez tartozó operációs rendszeren keresztül is kikapcsolható.*

### <span id="page-26-0"></span>**A képernyő Be/Ki kapcsolása**

A készülék bekapcsolt állapotában nyomja meg a bekapcsoló gombot a kijelző kikapcsolásához és a készülék készenléti üzemmódba helyezéséhez.

Ha a készülék készenléti üzemmódban van, nyomja meg egyszer a bekapcsoló gombot a készülék felélesztéséhez és a kijelző bekapcsolásához.

### <span id="page-26-1"></span>**A csatlakozófedelek eltávolítása és rögzítése**

A tablet csatlakozóit zárt csatlakozófedelek védik a sérüléstől, illetve por bejutásától.

A csatlakozók használata esetén el kell távolítania a csatlakozófedeleket. A csatlakozófedél eltávolításához húzza azt kifelé, majd pattintsa ki a csatlakozóktól.

*MEGJEGYZÉS: A csatlakozófedelek eltávolításakor ne alkalmazzon túl nagy erőt.*

Erősen ajánlott, hogy ha nem használja a csatlakozókat, biztonságosan zárja be a csatlakozófedeleket. A csatlakozófedél megfelelő zárásához kövesse az alábbi utasításokat:

- 1. Nyomja le a csatlakozófedelet a végén, hogy a tablethez illessze.
- 2. Csúsztassa a csatlakozófedelet a sarkok irányába, majd az ellenkező irányba, amíg helyére nem pattan, a képen látható módon.

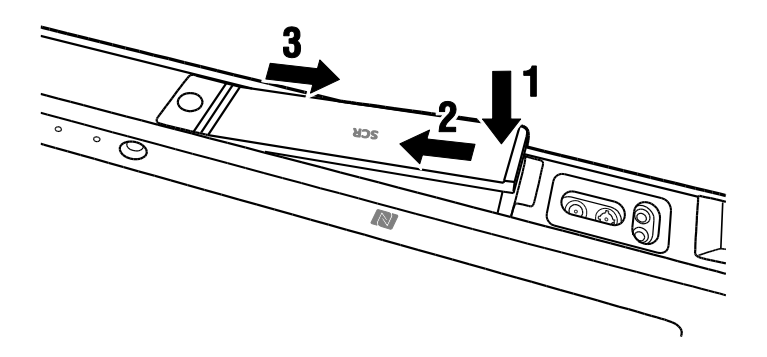

*MEGJEGYZÉS: Ügyeljen jár, hogy a csatlakozófedelek szorosan zárva legyenek, hogy megakadályozza, hogy a víz, illetve por bejusson a tablet belsejébe és ott kárt tegyen.*

## <span id="page-27-0"></span>Az Ön Tabletjének üzemeltetése

### <span id="page-27-1"></span>**SmartCard olvasó (opcionális)**

A tablet felső oldalán található SmartCard olvasó lehetővé teszi az adatok továbbítását, főleg azonosítási/hitelesítési célokból a tablet és a smartcard között.

Tegyen egy smartcard-ot az olvasóba adatok smartcardról/smartcardra olvasása/feldolgozása/írása céljából. Ügyeljen arra, hogy a smartcard biztonságosan és megfelelő pozícióban legyen a kártyaolvasóba helyezve, chippel lefelé, ahogyan az ábrán látható.

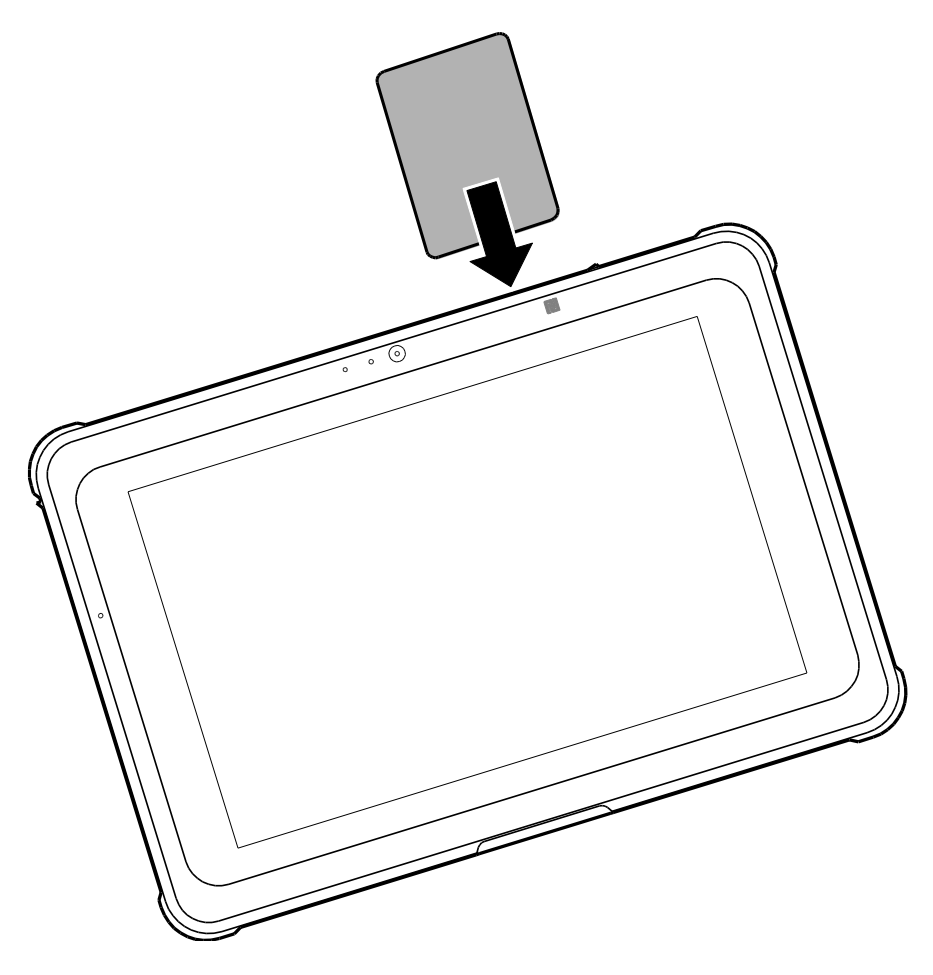

*MEGJEGYZÉS: Ehhez a funkcióhoz külön SmartCard alkalmazásra/szoftverre van szükség. MEGJEGYZÉS: Az alkalmazást/szoftvert nem adja a készülékhez a gyártó és azt a felhasználónak külön kell telepítenie.*

### <span id="page-28-0"></span>**NFC érzékelő**

A tablet elején található NFC érzékelő lehetővé teszi, hogy a tablet más, NCF-képes készülékekkel, illetve NFC kártyákkal/tagekkel kommunikáljon, mint például okostelefonok, vagy érintkezés nélküli smart cardok.

Koppintson egy NCF-képes készülékre, illetve egy kártyán/tagen az érzékelő területét jelző NFClogora, az NFC érzékelő aktiválásához, ahogyan az ábrán látható.

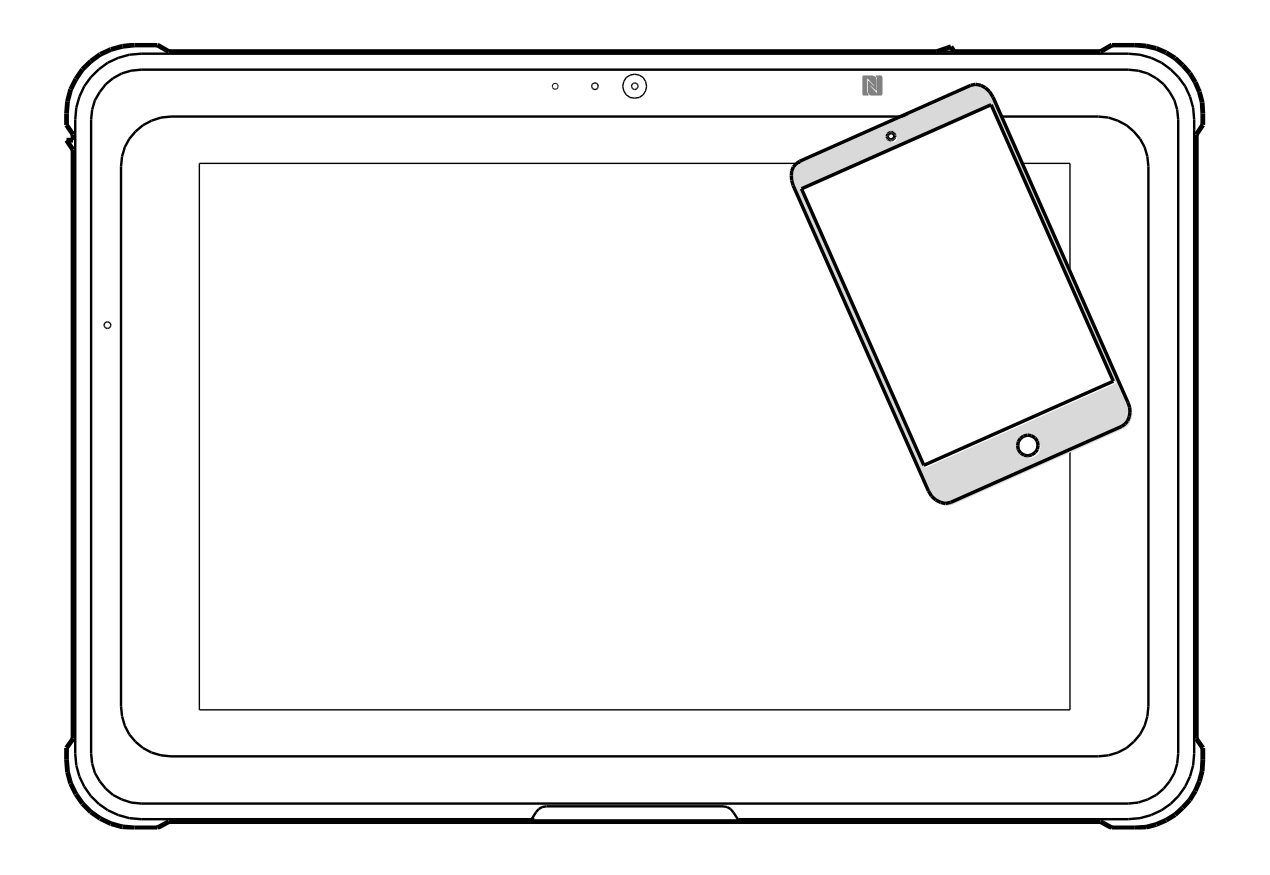

*MEGJEGYZÉS: Ehhez a funkcióhoz külön NFC olvasó alkalmazásra/szoftverre van szükség.*

*MEGJEGYZÉS: Az alkalmazást/szoftvert nem adja a készülékhez a gyártó és azt a felhasználónak külön kell telepítenie.* 

### <span id="page-29-0"></span>**Vonalkód olvasó (opcionális)**

A tablet felső oldalán található opcionális vonalkód olvasó lehetővé teszi, hogy a tablet adatokat hívjon elő a vonalkódokból, amikor a vonalkód olvasó gombja le van nyomva.

1. Nyissa meg azt az alkalmazást/szoftvert, amit a vonalkódos adatok beolvasásához szeretne használni.

*MEGJEGYZÉS: Az alkalmazást/szoftvert nem adja a készülékhez a gyártó és azt a felhasználónak külön kell telepítenie.*

- 2. Helyezze az olvasó lencséjét közvetlenül a vonalkód fölé megfelelő távolságban.
- 3. Nyomja meg a tablet hátoldalán található vonalkód olvasó gombot. Ügyeljen arra, hogy a megcélzott terület lefedje a teljes vonalkódos részt.

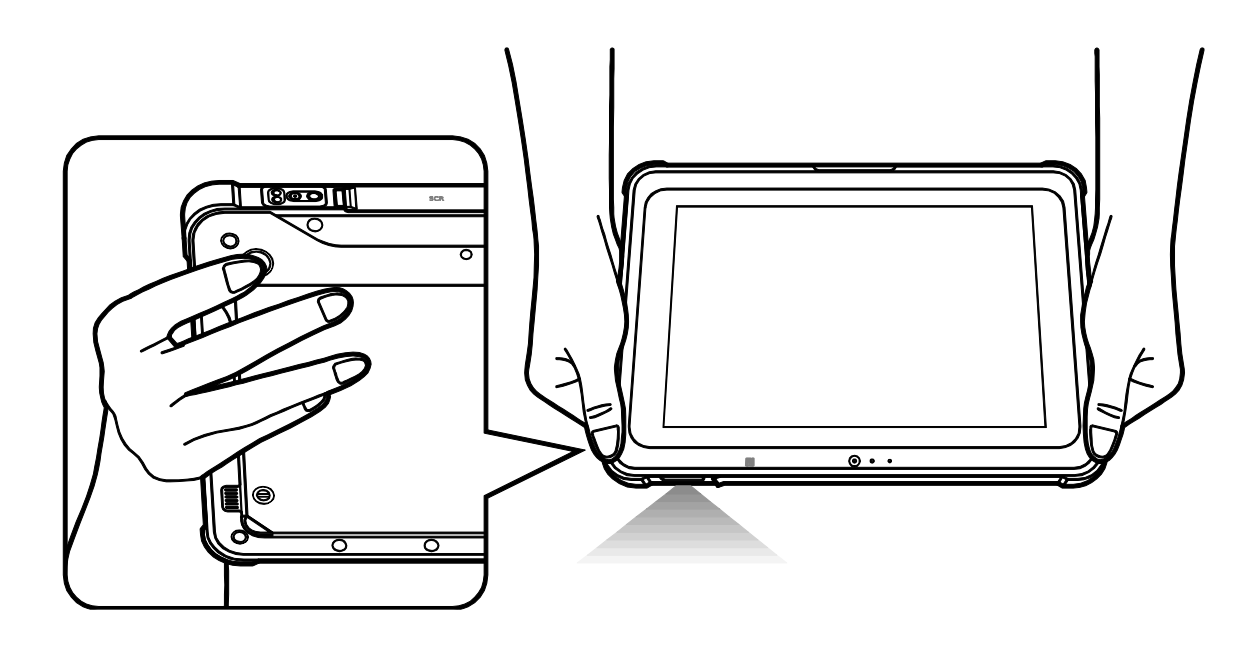

Az adatok egy pityegés kíséretében jelennek meg az alkalmazásban/szoftverben, amikor a vonalkód beolvasása sikeresen megtörtént.

*MEGJEGYZÉS: A különböző típusú vonalkódokhoz különleges vonalkód olvasó alkalmazásokra lehet szükség.*

### <span id="page-30-0"></span>**Belépés a BIOS menübe**

A BIOS (Basic Input / Output System) egy a hardverre telepített hardverkonfigurációs program, ami a tablet bekapcsolásakor lefut. A BIOS előre be van állítva a normál használathoz szükséges alapértelmezett beállításokkal, azonban bizonyos esetekben egy felhasználó, illetve szakember előfordulhat, hogy szeretne hozzáférni a BIOS menühöz, hogy a tablethez tartozó egyes hardverbeállításokat módosítson, illetve hogy közvetlenül egy speciálisan bootolható eszközre töltse be. A tablet BIOS menüjébe történő belépéshez kövesse az alábbi utasításokat:

- 1. Csatlakoztasson egy külső billentyűzetet a tablet USB csatlakozójához.
- 2. A tablet bekapcsolásához nyomja le a bekapcsológombot.
- 3. Rögtön nyomja meg és tartsa lenyomva az F2 gombot a BIOS menü megjelenéséig.

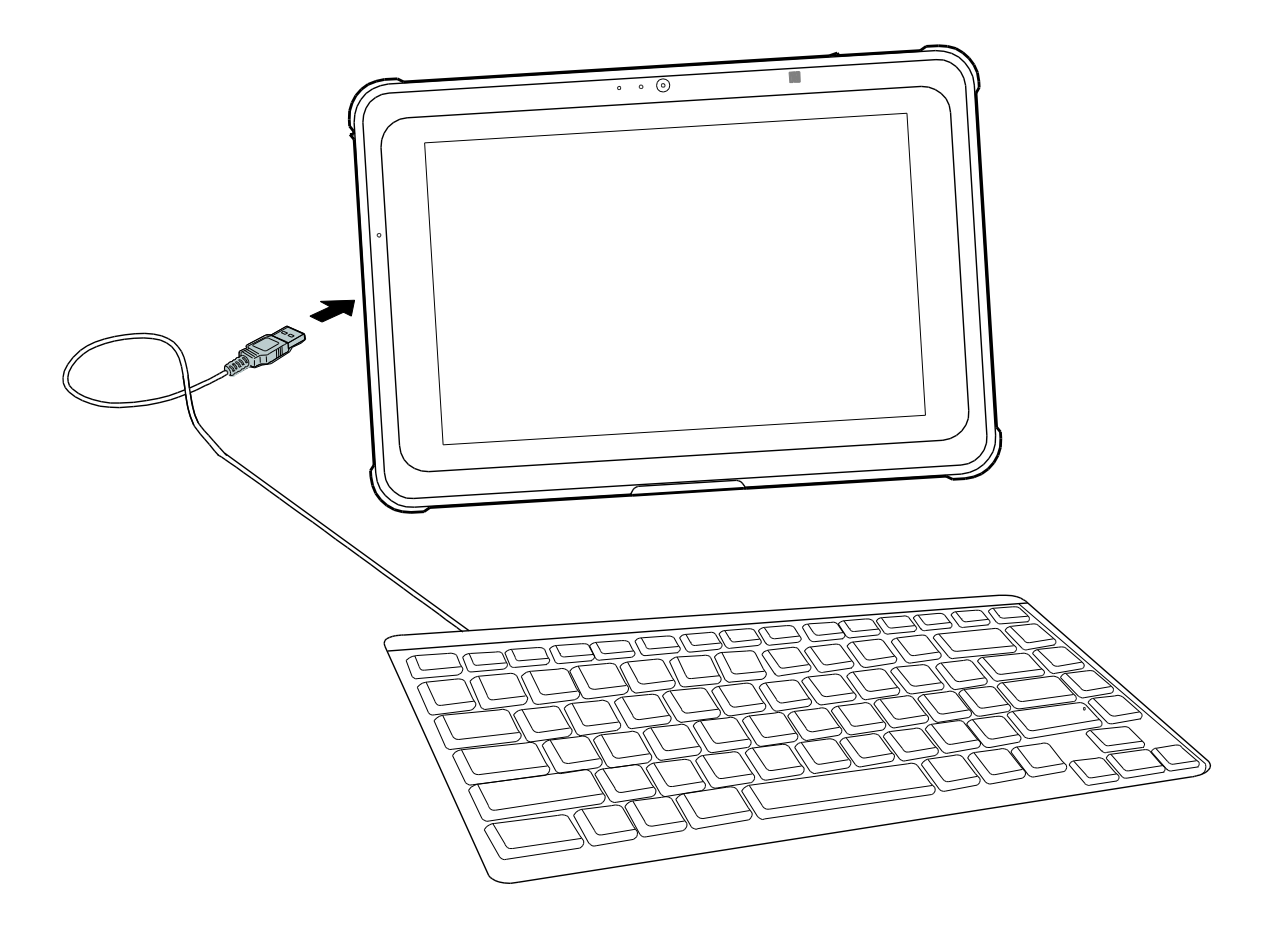

### <span id="page-31-0"></span>**Az akkumulátor cseréje**

### <span id="page-31-1"></span>**Akkumulátor eltávolítása és cseréje.**

Az akkumulátor egy 7,2V / 3950mAh akkumulátor, ami minden modellben az akkumulátorrekesz fedele alatt van elhelyezve a tablet hátoldalán, amit a felhasználó is el tud távolítani és ki tud cserélni.

A csere/eltávolítás érdekében az akkumulátorhoz való hozzáféréshez kövesse az alábbi utasításokat:

- 1. Helyezze a tabletet egy vízszintes felületre a hátoldalával felfelé.
- 2. Egy sima csavarhúzó segítségével csavarja ki az akkumulátortartó rekeszt rögzítő két csavart az akkumulátortartórekesz fedelének kinyitásához.
- 3. Az akkumulátortartó rekesz fedelének bal alsó sarkát emelje el a tablettől.
- 4. Távolítsa el az akkumulátortartó rekesz fedelét.

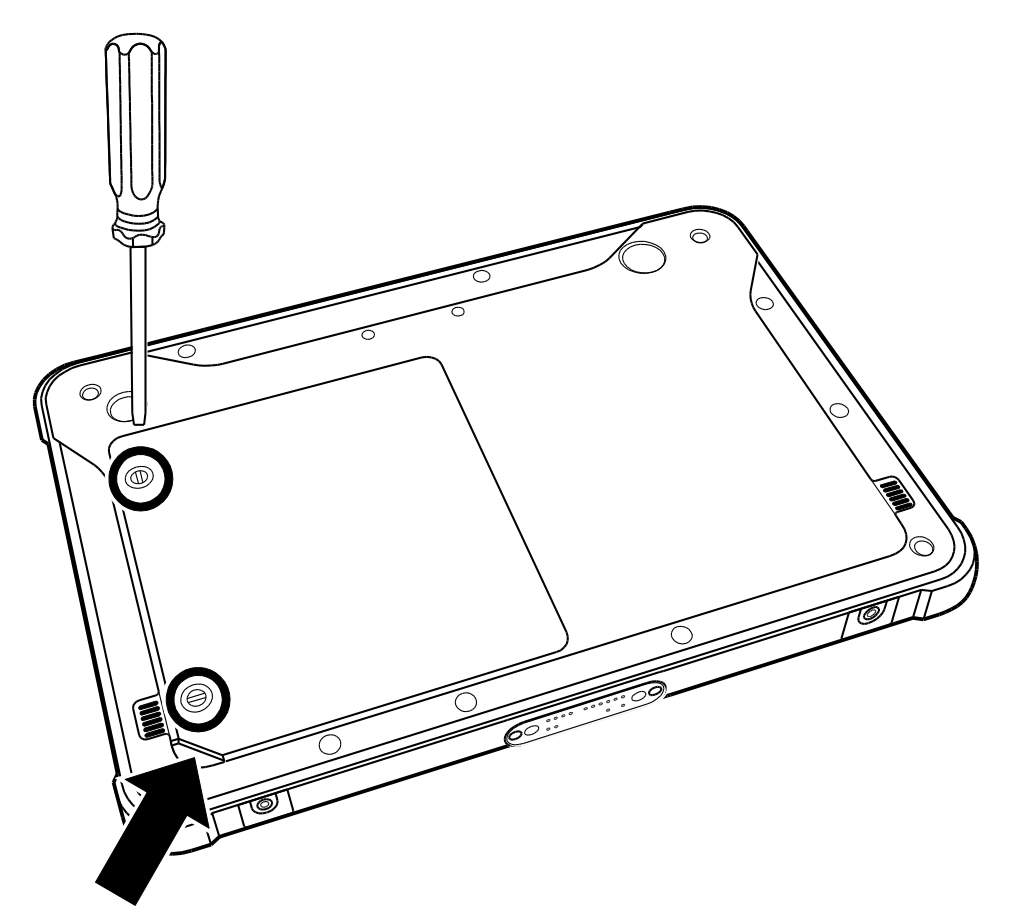

5. A fül segítségével húzza ki és vegye ki az akkumulátort a rekeszből.

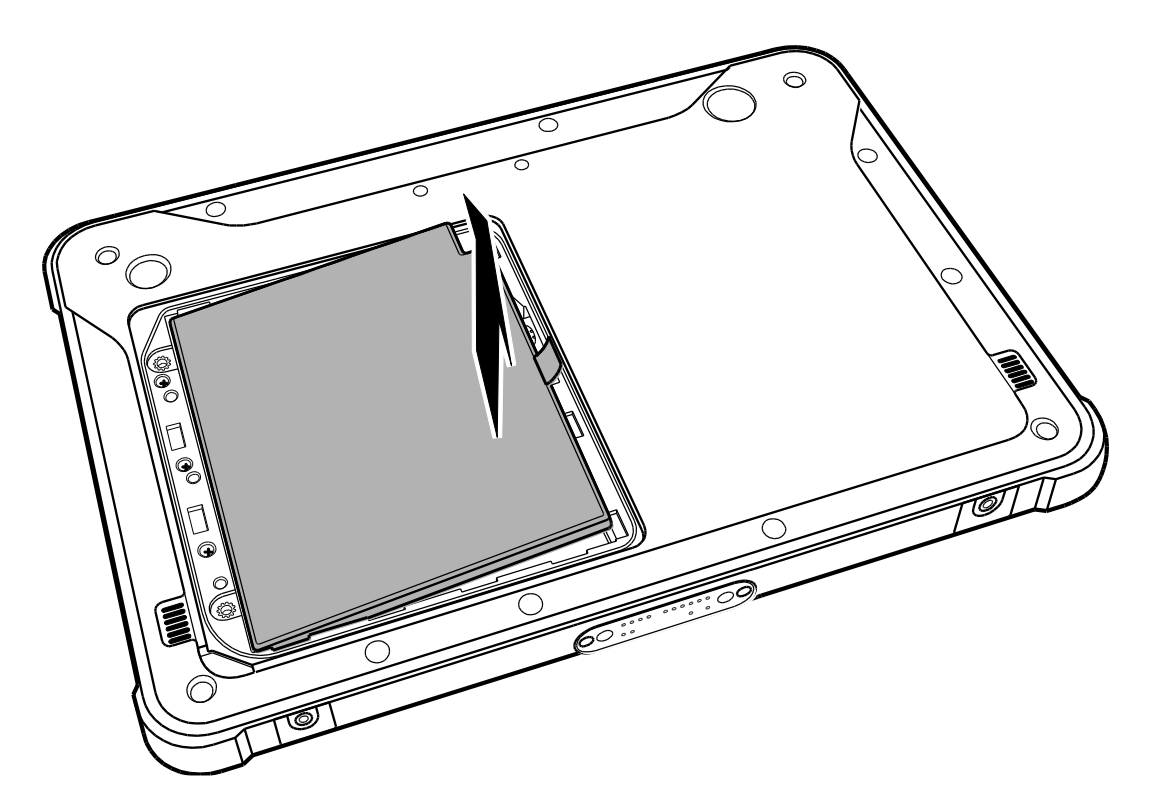

6. Az akkumulátor behelyezéséhez/cseréjéhez kövesse az visszafelé előző lépéseket.

*MEGJEGYZÉS: Az elhasznált akkumulátorokat a régiója helyi jogszabályainak megfelelően ártalmatlanítsa.*

### <span id="page-33-0"></span>**Asztali dokkoló (opcionális)**

1. Csúsztassa a tabletet az asztali dokkoló állomásba.

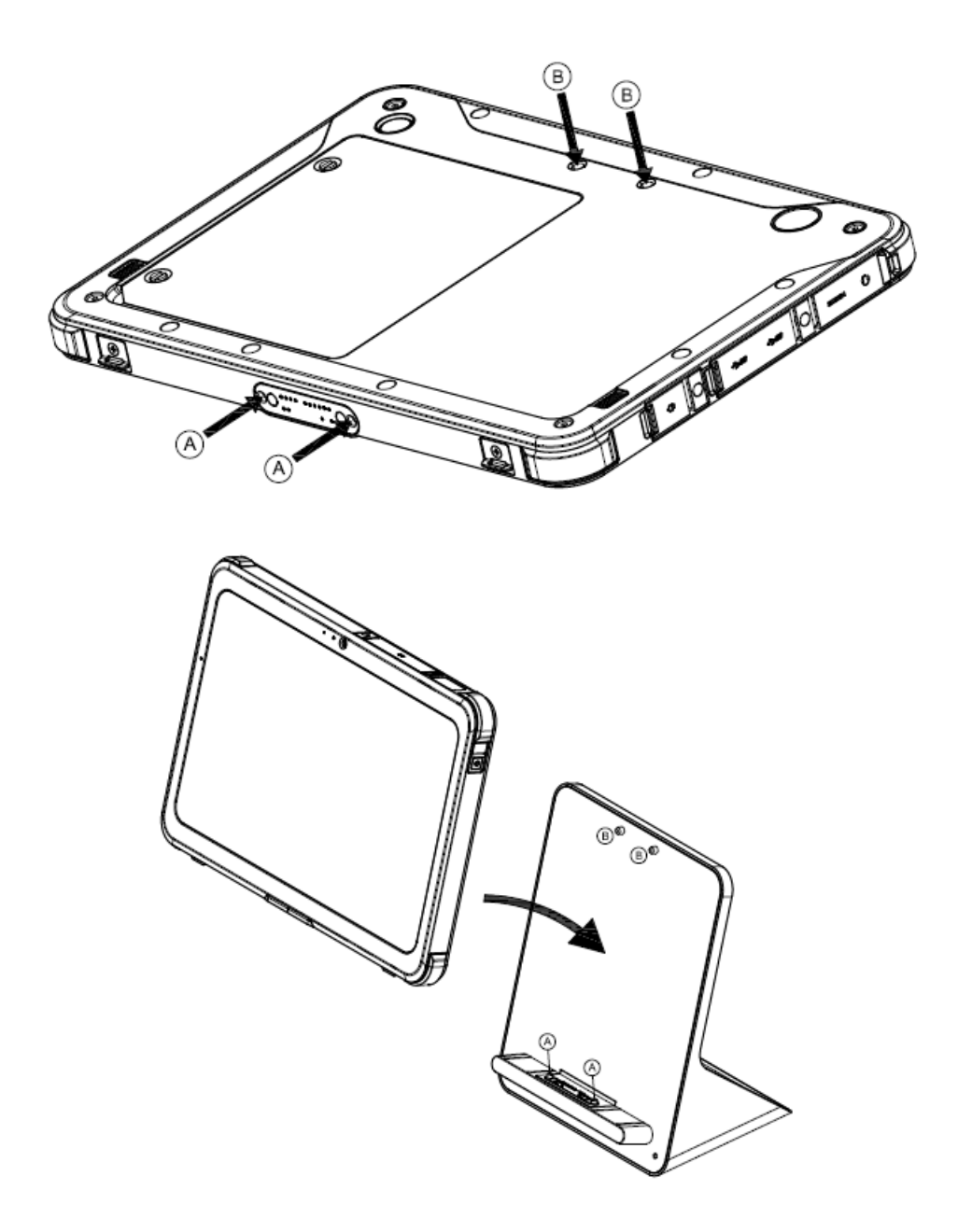

### <span id="page-34-0"></span>**Falra szerelés (opcionális)**

Rögzítse a fali szerelő állomást (a tablet nélkül) a görgős állványra, vagy a fali szerelőkeretre. A fali szerelőállomás VESA 75 kompatibilis.

1. Csúsztassa a tabletet a fali szerelő állomásra.

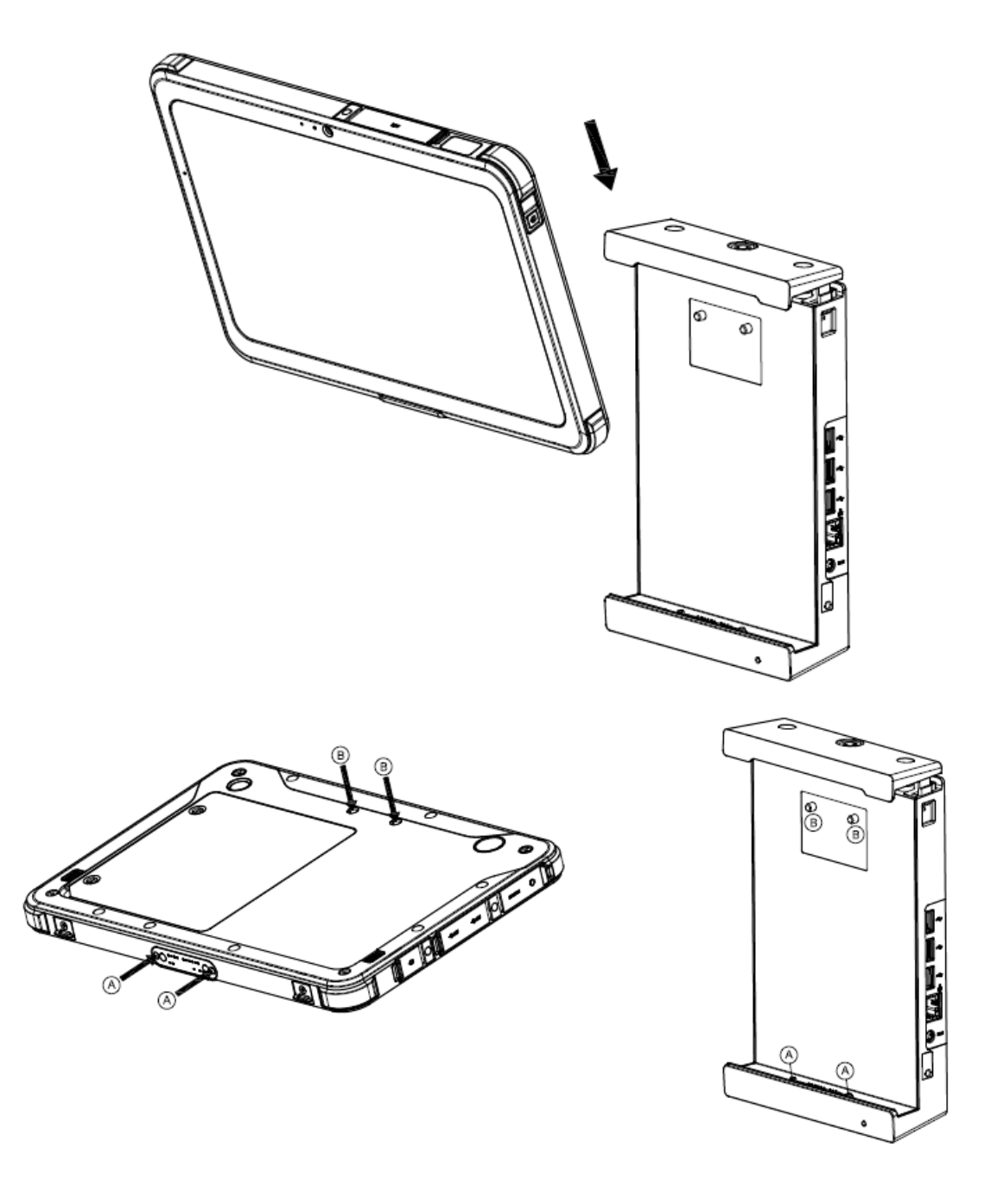

2. Ügyeljen rá, hogy a tablet a megfelelő pozícióban legyen és nyomja le a felső fedelet.

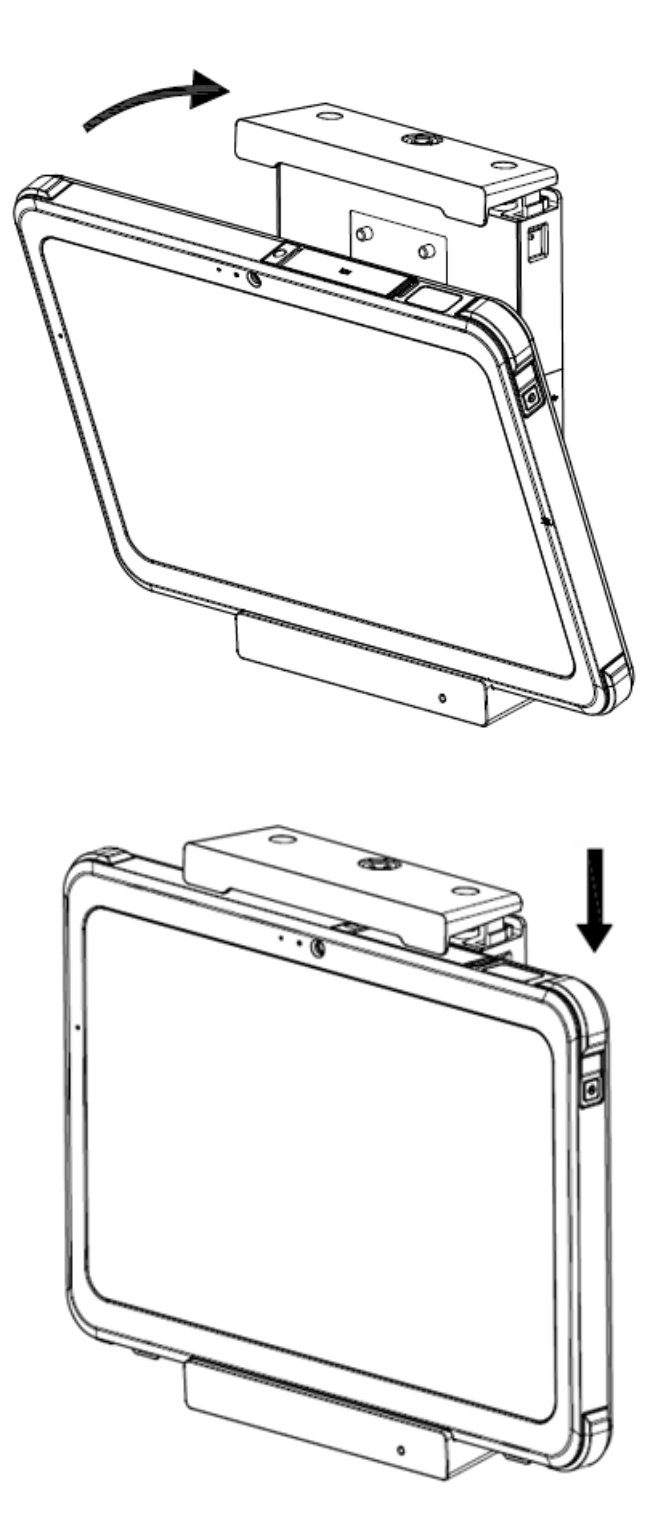

3. Fordítsa el a kulcsot a pozícióban történő rögzítéshez. Tartsa biztonságos helyen a kulcsot. Ha elveszti a kulcsot, lépjen kapcsolatba a gyártóval.

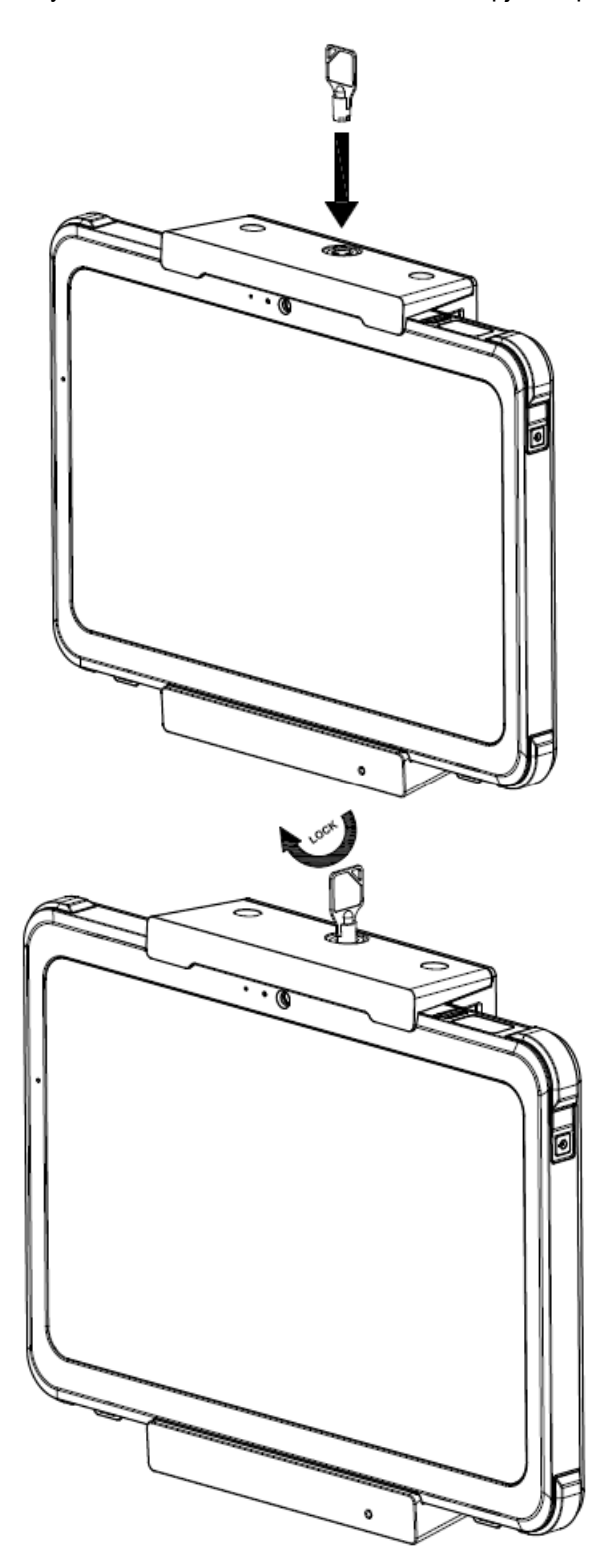

### <span id="page-37-0"></span>**Eltávolítás a fali dokkoló állomásról**

1. Fordítsa el a kulcsot a kioldáshoz.

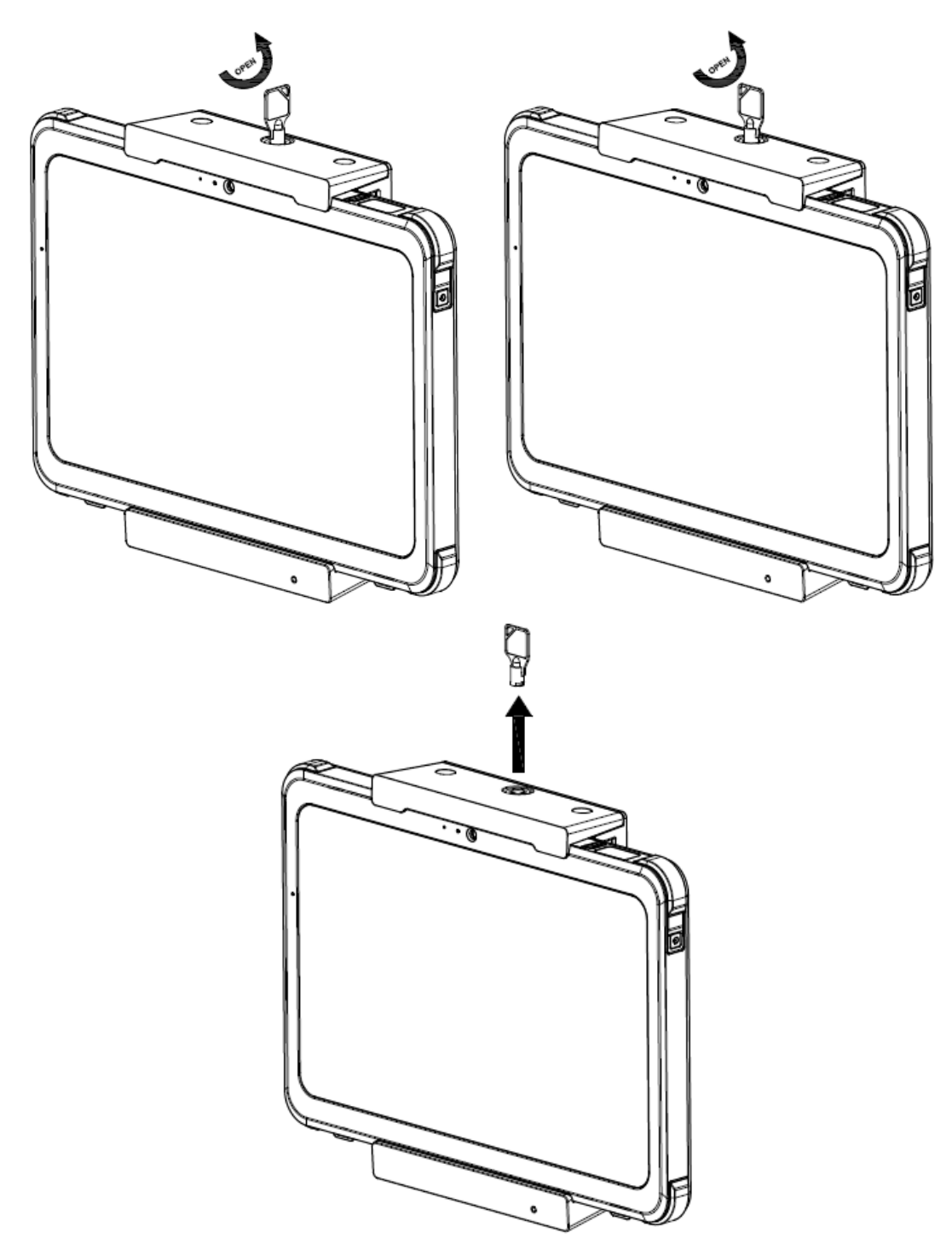

2. Nyomja befelé a bal és jobb oldali kampókat.

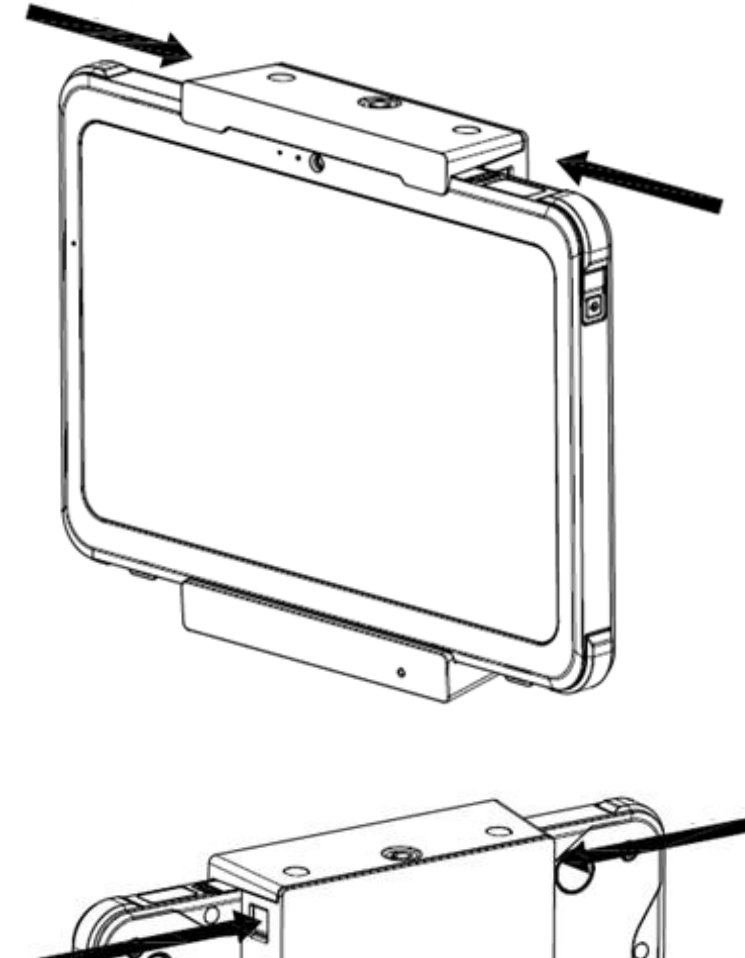

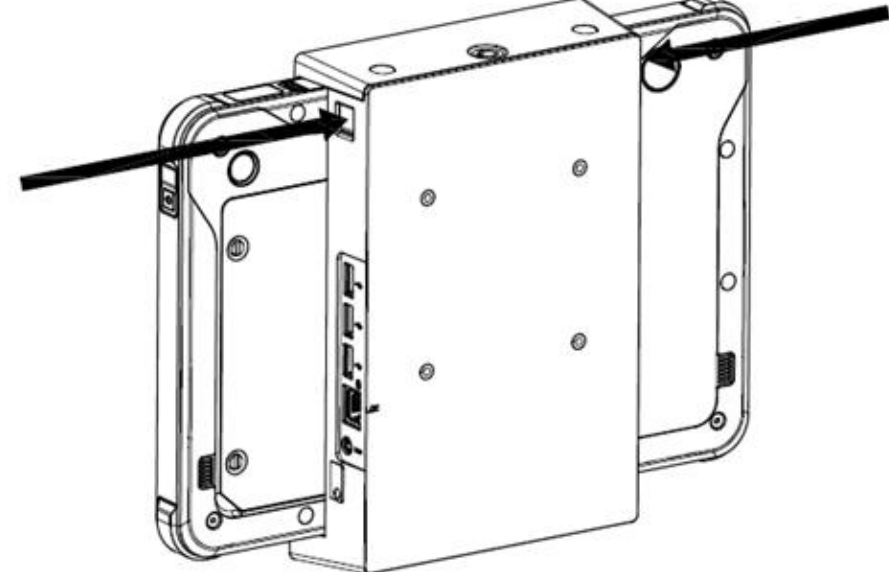

3. A felső fedél automatikusan felugrik.

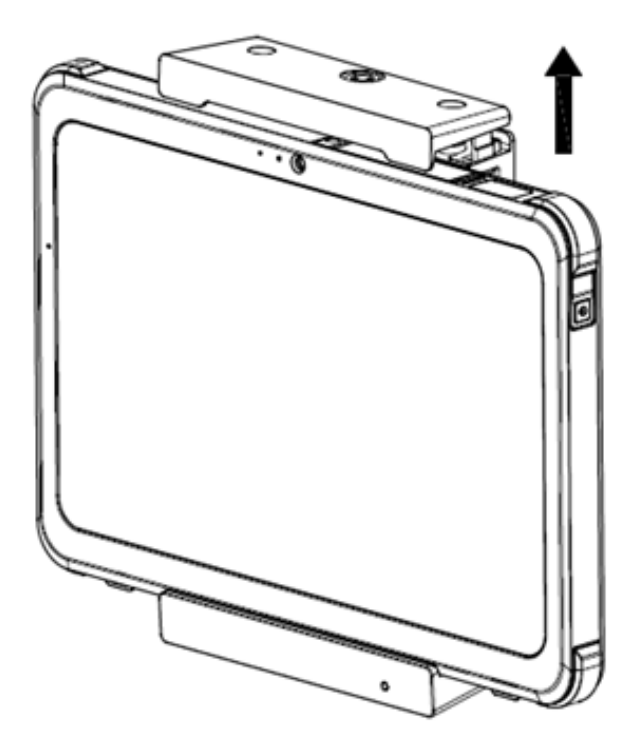

4. Vegye le a tabletet a szerelőállomásról.

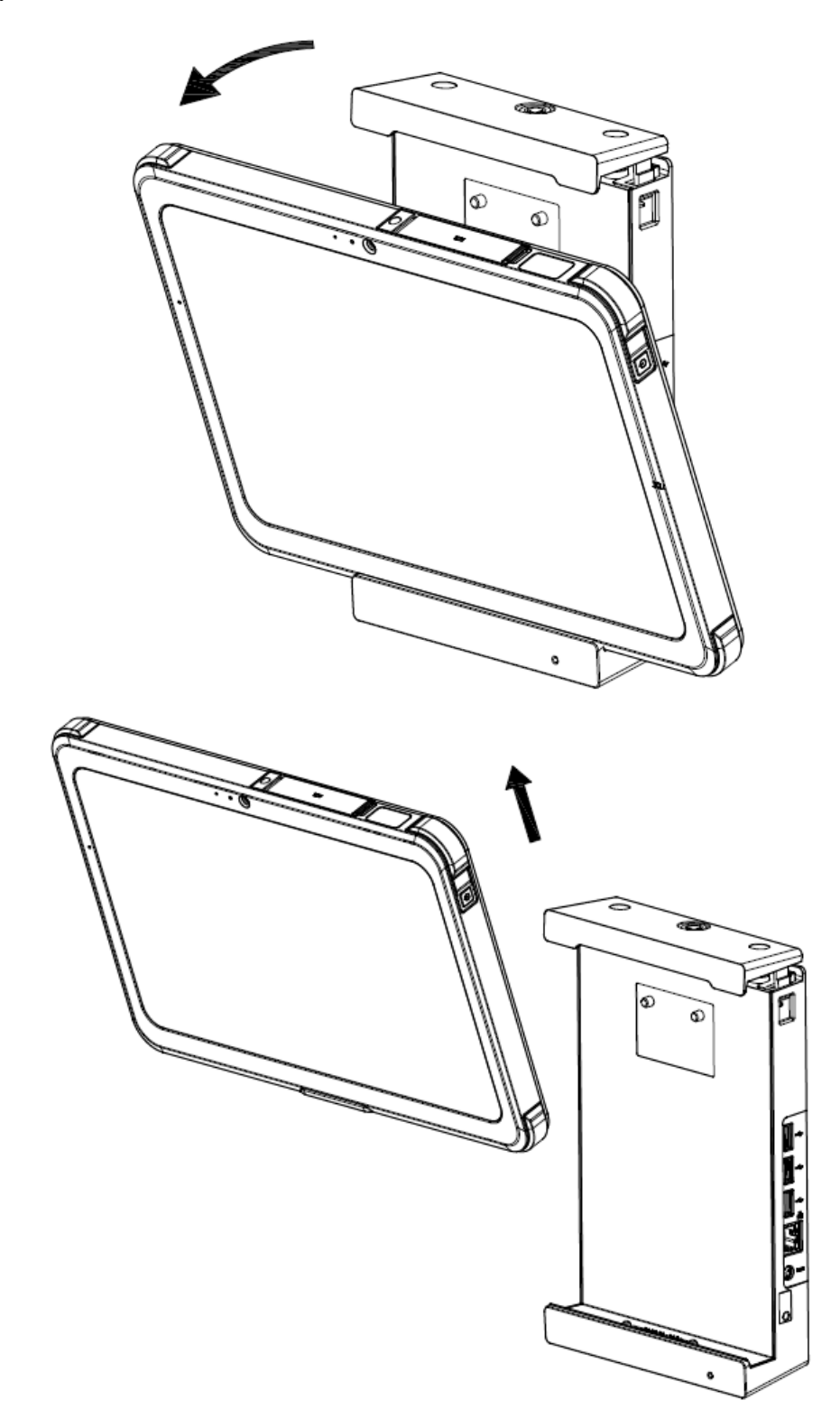

## <span id="page-41-0"></span>**Kezelés és karbantartás**

Tabletje károsodásának megelőzése érdekében gondosan olvassa el és kövesse az ebben a részben található utasításokat.

### <span id="page-41-1"></span>**Környezetvédelmi útmutatás**

- NE HASZNÁLJA a tabletet fémport tartalmazó környezetben.
- Amikor elhelyezi a tabletet, tegye sima, egyenletes felületre. NE EGYENSÚLYOZZA a tabletet az oldalára, illetve ne tartsa fejjel lefelé. Leejtésből, illetve ütésből eredő erős behatás kárt tehet a tabletben.
- NE TAKARJA le, illetve blokkolja a tablet szellőzőnyílásait, mert a túlmelegedés kárt tehet a tabletben.
- A tabletet olyan környezetben használja, ahol a hőmérséklet 0°C (32°F) és 40°C (104 °F) között van.
- Kerülje a tablet magas páratartalmú, extrém hőmérsékletű helyen, erősvibrációnak, közvetlen napsütésnek kitéve, vagy erősen poros környezetben történő használatát. A tablet ilyen extrém környezetben hosszabb időn át történő használata a készülék elhasználódását és élettartamának rövidülését okozhatja.
- Tartsa távol a tabletet hőre érzékeny tárgyaktól, mivel a tableta használat során nagyon felforrósodhat.

### <span id="page-42-0"></span>**Általános útmutatás**

- Mindig tartsa szárazon a kijelzőt az érintőképernyő akaratlan működtetésének elkerülése érdekében. Tisztítás és fertőtlenítés alatt zárolja a képernyőt a készülék nemkívánt működtetésének elkerülése érdekében.
- Olyan helyzetekben, amelyek a készülék nemkívánt működtetését eredményezhetik (példáultisztítás, szállítás, illetve a készülék mozgatása közben), zárolja az érintőképernyőt.
- NE TEGYEN nehéz tárgyakat a tablet tetejére, mert ez károsíthatja az érintképernyőt.
- Az érintőképernyő felülete könnyen karcolódik. Kerülje az érintőképernyő éles tárggyal, például ceruzával történő érintését.
- A kép beleéghet a kijelzőbe, ha egy rögzített ábrát jelenít meg a kijelzőhosszú időn keresztül. Kerülje el a kép beégését azzal, hogy korlátozza a statikus tartalom kijelzőn történő megjelenítésének idejét. Javasoljuk, hogy ha épp nem használja a készüléket, alkalmazza a képernyőkímélőt, vagy kapcsolja ki a kijelzőt.
- A képernyő háttérvilágítása élettartamának maximalizálása érdekében engedélyezze a háttérvilágítás automatikuskikapcsolását az energiagazdálkodási beállításokban.

### <span id="page-42-1"></span>**Tisztítási útmutatás**

- SOHA ne tisztítsa a tabletet bekapcsolt állapotban.
- Használjon egy puha, szöszmentes ruhát a tablet külsejének letörléséhez.
- Ha víz, vagy folyadék ömlik a tabletre, a lehető leghamarabb törölje szárazra és tisztítsa meg. NEHAGYJA nedvesen a tabletet.
- Ha a tabletet olyan környezetben használja, ahol a hőmérséklet 0°C (32°F) vagy alacsonyabb, a fagyás kárt tehet a készülékben. Ügyeljen rá, hogy törölje szárazra a nedves tabletet.

#### **Tisztítás egészségügyi környezetben**

- Az egészségügyi szervezetnek meg kell határoznia és dokumentálnia kell a tisztítási szabályzatokat és folyamatokat.
- Fertőtlenítés előtt tisztítsa meg a tabletet minden portól és törmeléktől.
- A fertőtlenítéshez használjon megfelelő 75%-os etilalkoholt a megtisztított területeken, majd hagyja levegőn megszáradni atabletet.

### <span id="page-43-0"></span>**Akkumulátorral kapcsolatos útmutatás**

- Akkor töltse fel az akkumulátort, amikor az szinte teljesen lemerült. Töltés közben ügyeljen arra, hogy teljesen feltöltődjön mielőtt leállítja a töltést. Ha így jár el, elkerüli az akkumulátor károsodását.
- Az akkumulátor elhasználható termék, a következő körülmények megrövidítik az élettartamát:
	- Az akkumulátor gyakori töltése.
	- Az akkumulátor magas hőmérsékleten történő használata, töltése, illetve tárolása.
- Az akkumulátor gyorsabban történő elromlásának elkerülése és ezáltal hosszabb élettartama érdekébencsökkentse a töltések számát, hogy így ne növelje túl gyakran a belsőhőmérsékletét.
- Töltse az akkumulátort egy 10°C 30°C (50°F 86°F) közötti környezetben. Ennél magasabbkörnyezeti hőmérséklet az akkumulátor hőmérsékletének emelkedését okozhatja. Kerülje az akkumulátor zárt járműben, vagy meleg időjárási körülmények között történő töltését.
- A töltés nem indul meg, ha az akkumulátor a megengedett hőmérsékleti tartományon kívül van.
- Kerülje az akkumulátor napi egynél többszöri töltését.
- Ha szélsőségesen alacsony hőmérsékleten használja a készüléket akkumulátorralrövidebb üzemidőt és helytelen akkumulátor töltöttség jelzést tapasztalhat. Ez a jelenség általánosságbanaz akkumulátorok kémiai tulajdonságainak köszönhető. Az akkumulátor megfelelő üzemi hőmérséklete: -10°C - 50°C (14°F - 122°F).
- Ne tárolja hat hónapnál hosszabb ideig az akkumulátort anélkül, hogy újratöltené.
- Javasoljuk, hogy az akkumulátort a tablet kikapcsolt állapotában töltse.
- Az akkumulátor üzemi hatékonyságának megőrzése érdekében tárolja hűvös, sötét helyen, a tabletbőlkivéve tárolja 30%-os maradék töltöttséggel.

#### **Fontos útmutatások az akkumulátor használatához.**

- Az akkumulátor telepítése, illetve eltávolítása során figyeljen a következőkre:
	- Kerülje az akkumulátor kivételét, illetve telepítését, ha a tablet alvó módban van. Az akkumulátor váratlankivétele adatvesztést okozhat, illetve a tablet instabillá válhat.
	- Kerülje az akkumulátor terminálok érintését, mert kárt tehet vele, ezáltal annak, illetve a tabletneka rendellenes működését idézheti elő.
- A tablet bemeneti feszültsége és a környezeti hőmérséklet közvetlenül befolyásolja az akkumulátorfeltöltési és lemerülési idejét:
	- A töltési idő hosszabb lehet, ha tablet bekapcsolt állapotban van. A töltési idő rövidítése érdekébenjavasoljuk, hogy helyezze a tabletjét alvó, vagy hibernált üzemmódba.
	- - Az alacsony hőmérséklet megnövelheti a töltési időt és egyben rövidítheti a lemerülés idejét.

### <span id="page-44-0"></span>**Érintőképernyővel kapcsolatos útmutatás**

- Kizárólag az ujját, vagy a CAX-sorozatú aktív stylust használja a kijelzőhöz. Az ujja, illetve a CAX-sorozatú stylus helyett használt éles, illetvefém tárgy használata az érintőkijelző karcolódásátés károsodását, ezáltal a készülék meghibásodását okozhatja.
- Az érintőkijelző szennyeződésének eltávolításához használjon egy puha, száraz ruhát. Az érintőképernyő felületének egy speciális védőbevonata van, ami megakadályozza a szennyeződések megtapadását. Ha nem száraz ruhát használ, azaz érintőképernyő védőbevonatának sérülését okozhatja. Kapcsolja ki a tabletet az érintőkpernyő tisztításakor. Az érintőképernyő bekapcsolt állapotban történő tisztítása a készülék nem megfelelő működését eredményezheti.
- Ne alkalmazzon túl nagy erőt az érintőképernyőn. Ne tegyen tárgyakat az érintőképernyő tetejéremivel az eltörheti az üveget és ezáltal tönkreteheti az érintőképernyőt.
- Ha érzékelhető különbséget észlel az érintőképernyő funkciójának működésében (mint példáulrossz érintési hely, vagy helytelen képernyőfelbontás), használja a Windows Online súgójáta képernyő felbontásának újbóli beállításához.

## <span id="page-45-0"></span>**Hibaelhárítás**

### <span id="page-45-1"></span>**Akkumulátorral kapcsolatos problémák**

### **Az akkumulátor nem tölt (az akkumulátortöltőn a LED nem gyullad ki)**

- Győződjön meg róla, hogy az AC adapter megfelelően van csatlakoztatva.
- Ügyeljen rá, hogy az akkumulátor ne legyen túl meleg vagy túl hideg. Hagyjon időt az akkumulátorcsomagnak, hogy elérje aszobahőmérsékletet.
- Ha az akkumulátor nem tölt miután nagyon alacsony hőmérsékleten volt tárolva, próbálja megleválasztani, majd újracsatlakoztatni az AC adaptert.
- Ügyeljen rá, hogy az akkumulátor megfelelően legyen telepítve.
- Ügyeljen rá, hogy az akkumulátor érintkezői tiszták legyenek.

#### **Lerövidült az akkumulátor üzemideje.**

 Ha Ön gyakran részlegesen újratölti és lemeríti az akkumulátort, előfordulhat, hogy aznem töltődik fel teljesen. A probléma megoldásához cserélje ki az akkumulátort.

### **Az akkumulátor akkumulátormérő által jelzett üzemideje nem egyezik a ténylegesüzemidővel.**

 A tablet használatának módjától függően a ténylegesen üzemidő eltérhet a becsült időtől. Ha a tényleges üzemidő sokkal rövidebb, mint a becsült idő, ellenőrizze azakkumulátort.

### <span id="page-45-2"></span>**Bluetoothszal kapcsolatos problémák**

#### **A tablet nem tud más készülékekhez csatlakozni Bluetoothon keresztül.**

- Ugyeljen rá, hogy mindkét eszközön aktiválva legyen a Bluetooh funkció.
- Ügyeljen arra, hogy a két készülék közötti távolság a Bluetooth hatótávolságán belül legyenés arra, hogy a két készülék között ne legyenek falak vagy más akadályok.
- Győződjön meg róla, hogy a másik készülék nincs "Rejtett" módban.
- Ügyeljen rá, hogy mindkét eszköz kompatibilis legyen egymással.

### <span id="page-46-0"></span>**Kijelzővel kapcsolatos problémák**

#### **Semmi sem jelenik meg a kijelzőn**

- Működés közben a képernyő automatikusan kikapcsolhat az energiagazdálkodás részeként. A képernyő visszatéréséhez nyomja meg a tablet bármelyik gombját.
- Lehetséges, hogy túl alacsonyra állította a fényerőt. Állítsa magasabbra a fényerőt.

#### **Homályosak a képernyőn megjelenő karakterek.**

Módosítsa a fényerő és/vagy a kontraszt beállítását.

#### **A képernyő fényereje nem növelhető.**

 Megelőzésként a képernyő fényereje alacsony szinten rögzülhet, ha akörnyezeti hőmérséklet túl magas vagy túl alacsony. Ilyen helyzetben ez nemműködési zavar.

#### **Állandóan furcsa pontok jelennek meg a kijelzőn.**

 Kisszámú hiányzó, kifakult, vagy világos pont a képernyőn aTFT LCD technológia természetes velejárója. Ez nem minősül LCD-hibának.

#### **Árnyékok jelenhetnek meg a képernyő, ha erőt fejt ki azLCD keret bal vagy jobb oldalán.**

Ez normális jelenség, nem hiba.

### <span id="page-46-1"></span>**Kijelzővel kapcsolatos megjegyzések**

- A tablet normál működése közben kívánsága szerint mozgathatja, illetve forgathatja a tabletet és a kijelző a mozgatásnak megfelelően változtatja a tájolását. Az operációsrendszer telepítése során a kijelző nem fogja módosítani a tájolását, csak az operációs rendszer telepítésének befejezését követőenfog visszatérni a normál működéshez a kijelző tájolásának automatikus beállítása.
- Ha a felhasználónak törölnie kell a tablet VGA illesztőprogramját, ügyeljen rá, hogy egy egér vagy egykülső billentyűzet legyen csatlakoztatva a tablethez a VGA illesztőprogramjának törlése előtt.

### <span id="page-47-0"></span>**Hardverrel kapcsolatos problémák**

#### **A tablet nem ismer fel egy újonnan telepített eszközt.**

- A készülékkel együtt szállított dokumentációban ellenőrizze, hogy az eszközillesztőprogramja telepítve van-e.
- Ellenőrizze, hogy a kábelek, illetve hálózati kábelek megfelelően vannak-e csatlakoztatva.
- Olyan külső eszköz esetén, amelynek saját bekpacsoló gombja van, győződjön meg róla, hogy a gombbekapcsolt állásban van.

### <span id="page-47-1"></span>**Energiagazdálkodási problémák**

#### **A tablet nem lép automatikusan alvó, illetve hibernált módba.**

Ügyeljen rá, hogy engedélyezve legyen az időtúllépéses alvó, illetve hibernált mód.

#### **A tablet nem lép azonnal alvó, illetve hibernált módba.**

 Ha a tablet valamilyen műveletet végez, megvárja a művelet befejezését, mielőtt alvó, illetve hibernált módba lépne.

#### **A tablet nem tér vissza az alvó, illetve hibernált módból.**

- A tablet automatikusan alvó, illetve hibernált módba lép, ha az akkumulátor töltöttségeüres. Tegye a következők valamelyikét:
	- Csatlakoztassa az AC adaptert a tablethez.
	- Cserélje az üres akkumulátort egy teljesen feltöltöttre.

MEGJEGYZÉS: Ha az Ön tabletjére egy egyedileg konfigurált operációs rendszer van telepítve, nem biztos, hogy képes alvó, illetvehibernált módba lépni. Kérjen segítséget a műszaki támogatástól a tablet konfigurálásához.

### <span id="page-47-2"></span>**Érzékelővel kapcsolatos problémák (kizárólag a Windows 10 modellekhez)**

#### **A beépített digitális iránytű nem tűnik pontosnak.**

- A kijelző forgatása befolyásolhatja a digitális iránytű pontosságát. Ez normális és nemüzemzavar. Az iránytű érzékelői rendszeres újrakalibrálást igényelnek. Kövesse ezt a módszert az érzékelők újrakalibrálásához:
	- 1. Ügyeljen rá, hogy elég távol legyen nagyméretű fém tárgyaktól, illetve mágneses mezőktől.
	- 2. Indítson el egy alkalmazást, ami a digitális iránytűt használja.
- 3. Tartsa a tablet szélét a horizonton, az LCD oldallal felfelé.
- 4. Forgassa el a tabletet 360° -ban legalább háromszor mindegyik tengely körül (X, Y és Z).

### <span id="page-48-0"></span>**Szoftverrel kapcsolatos problémák**

#### **Egy alkalmazás nem működik megfelelően.**

- Ügyeljen rá, hogy a szoftver megfelelően telepítve legyen.
- Ha egy hibaüzenet jelenik meg a képernyőn, további információkért forduljon aprogram dokumentációjához.
- Ha biztos benne, hogy leállt a működése, állítsa alaphelyzetbe a tabletet.

### <span id="page-48-1"></span>**Szoftverrel kapcsolatos megjegyzés**

A tablet operációs rendszerének frissítése során az AC adapternek a tablethez csatlakoztatva kell lennie, mint áramforrás.

### <span id="page-48-2"></span>**Hangproblémák**

#### **A tablet nem ad ki hangot.**

- Győződjön meg róla, hogy a hangerőszabályozó nincs túl alacsonyra állítva. Állítsa magasabbra a hangerőt.
- Győződjön meg róla, hogy a hangerő nincs lenémítva.
- Győződjön meg róla, hogy a tablet nincs alvó módban.
- Ha külső hangszórót használ, győződjön meg róla, hogy a hangszóró megfelelően van csatlakoztatva.

#### **Torzít a hang**

 Győződjön meg róla, hogy a hangerőszabályozó nincs túl magasra vagy túl alacsonyra állítva. A legtöbb esetben a magasbeállítás azt okozhatja, hogy az audioelektronika torzítja a hangot.

### <span id="page-48-3"></span>**Bekapcsolással kapcsolatos problémák**

#### **Bekapcsoláskor a tablet nem reagál és a feszültségjelző LED semgyullad fel.**

 Ha külső AC adaptert használ, győződjön meg róla, hogy az AC adapter megfelelően és biztonságosancsatlakoztatva van. Ha így van, ellenőrizze, hogy az elektromos aljzat megfelelően működik-e.

 Ha akkumulátorról működteti a készüléket, győződjön meg róla, hogy az akkumulátor nincs lemerülve.

#### **Ha a tablet bekapcsolt állapotban van, a bekapcsolási önteszt (POST) után leáll.**

Állítsa vissza a tabletet.

### <span id="page-49-0"></span>**Wi-Fivel kapcsolatos problémák**

#### **Nem tudom használni a Wifi funkciót.**

Ellenőrizze, hogy be van-e kapcsolva a Wifi.

#### **Gyenge a jelátvitel.**

- Lehetséges, hogy a tabletje hatótávolságon kívül van. Vigye közelebb a tabletet a vezetéknélkülihozzáférési ponthoz, vagy ahhoz a wifihez, amihez a készülék társítva van.
- Ellenőrizze, hogy a környezetében nincs-e magas interferencia és kövesse az alábbi útmutatásokat.

#### **Rádióinterferencia van.**

- Vigye távol a tabletjét a rádióinterferenciát okozó készüléktől, például a mikrohullámú sütőtőlés nagyméretű fémtárgyaktól.
- Dugja a tabletjét egy másik áramkör aljzatába, mint amihez a zavaró készülék csatlakoztatvavan.
- Kérjen segítséget a forgalmazójától, vagy egy szakképzett rádióműszerésztől.

#### **Nem tudok másik wifi készülékhez csatlakozni.**

- Ellenőrizze, hogy be van-e kapcsolva a Wifi.
- Ellenőrizze, hogy az SSID beállítás azonos-e a hálózat mindegyik wifi készülékénél.
- $\bullet$  Az Ön tabletie nem ismeri fel a módosításokat. Indítsa újra a tabletet.
- Ellenőrizze, hogy az IP-cím, illetve az alhálózati maszk beállítása helyes-e.

#### **Nem tudok a hálózati számítógéppel kommunikálni, amikor az infrastruktúra módvan beállítva.**

- Győződjön meg róla, hogy az Ön tabletjéhez társított hozzáférési pont áram alatt van és hogy az összesLED megfelelően működik.
- Ha az üzemelő rádiócsatorna gyenge minőségű, cserélje egy másik rádiócsatornára a hozzáférési pontot és az összesvezetéknélküli állomást a BSSID-n belül.
- Lehetséges, hogy a tabletje hatótávolságon kívül van. Vigye közelebb a tabletjét a hozzá társított hozzáférésiponthoz.
- Győződjön meg róla, hogy a tabletje ugyanolyan biztonsági opció (titkosítás) szerint van konfigurálva, mint ahozzáférési pont.
- A hozzáférési ponthoz tartozó Web Manager/Telnet segítségével ellenőrizze, hogy csatlakoztatva van-e a hozzáférési pont ahálózathoz.
- Konfigurálja újra és állítsa alaphelyzetbe a hozzáférési pontot.

#### **Nem férek hozzá a hálózathoz.**

- Győződjön meg róla, hogy a hálózati konfiguráció megfelelő.
- Győződjön meg róla, hogy a felhasználónév és a jelszó helyes.
- Ön kiment a hálózat hatóköréből.
- Kapcsolja ki az energiagazdálkodást.

### <span id="page-50-0"></span>**Vegyes problémák**

#### **A dátum/idő helytelen.**

- Javítsa a dátumot és az időt az operációs rendszeren, illetve a BIOS telepítőprogramon keresztül.
- Miután mindent elvégzett a fentiekben leírtak közül és még mindig rosszdátumot és időt lát ahányszor csak bekapcsolja a tabletet, az RTC (Real-Time Clock - valósidejű óra)elemeélettartamának végére ért. Keressen fel egy hivatalos viszonteladót az RTC elem cseréjéhz.

## <span id="page-51-0"></span>**Műszaki adatok**

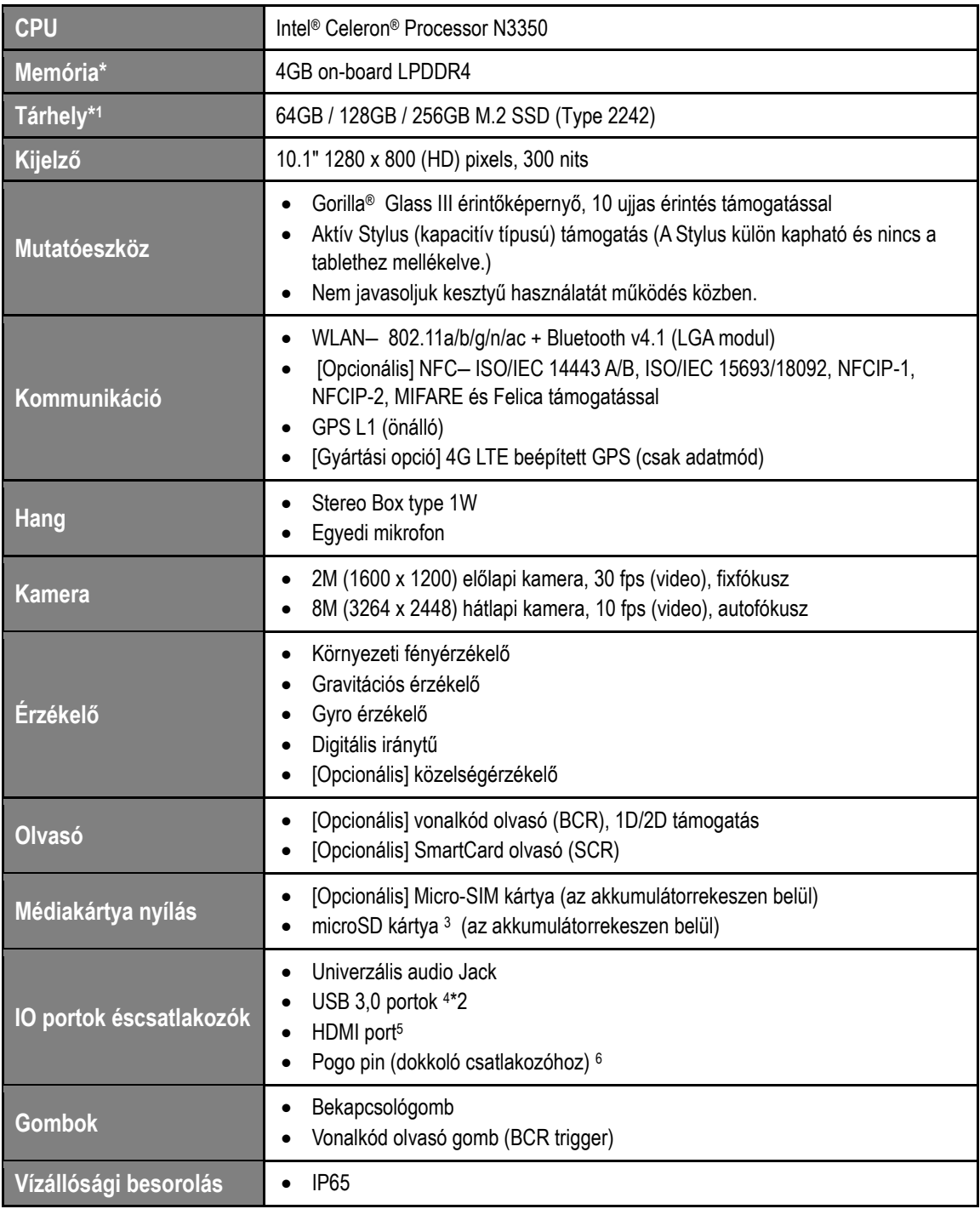

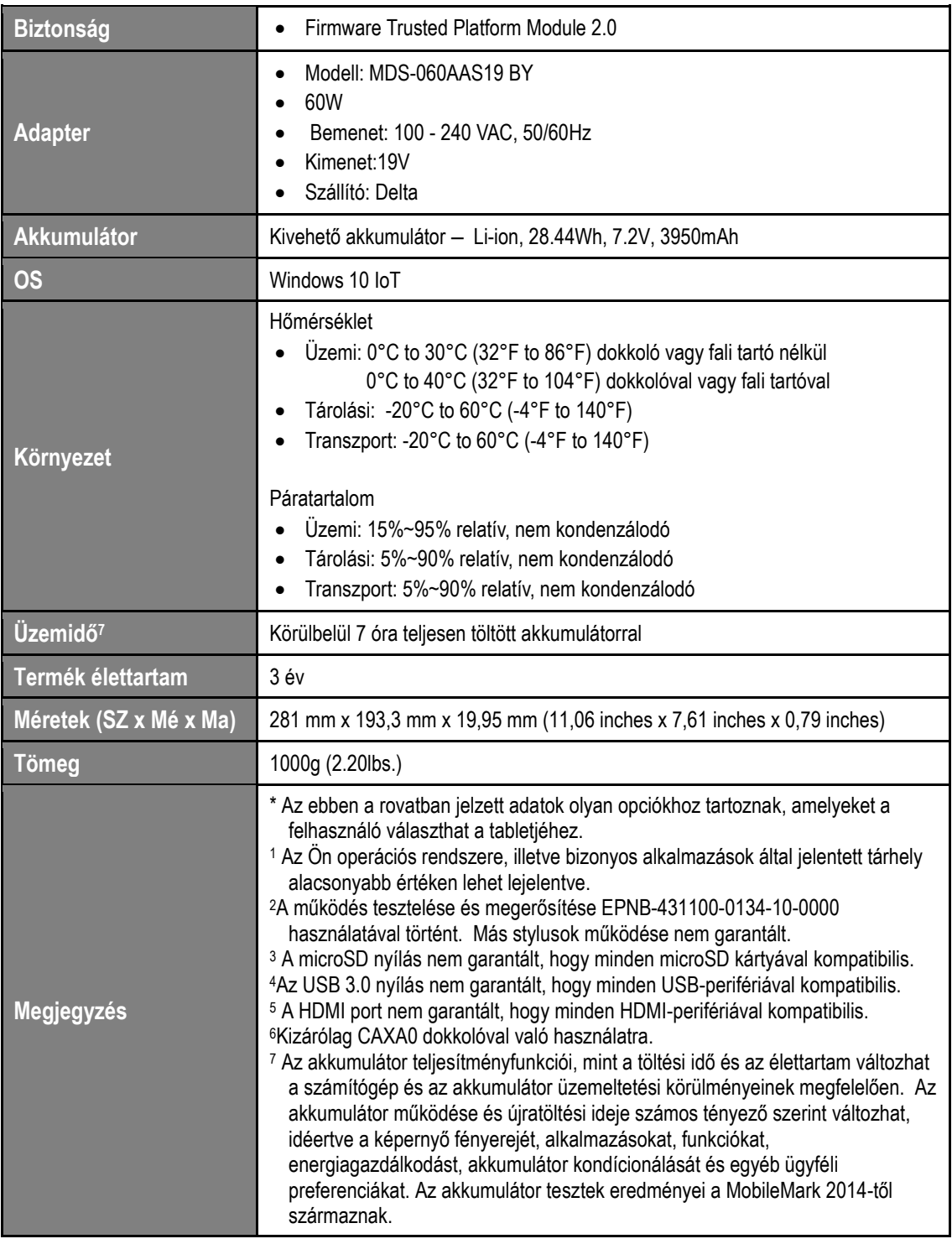

### **Asztali dokkoló (opcionális)**

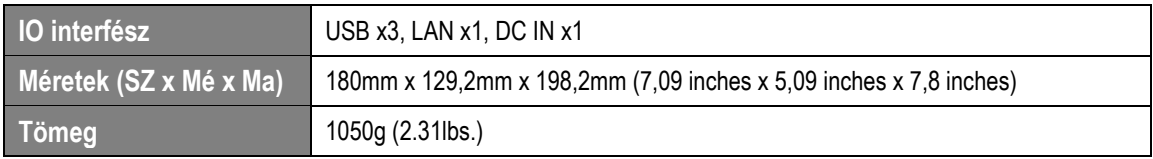

### **Fali dokkoló állomás (opcionális)**

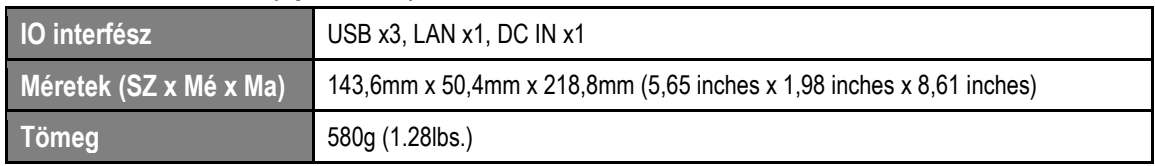

#### **Védjegyek**

Minden márkanév és terméknév az érintettcégek védjegye, illetve lajstromozott védjegye.

### **Gyártó kapcsolattartási adatok**

Név: Avalue Technology Inc. Cím: 7F, 228, Lian-cheng Road, Zhonghe Dist., New Taipei City 235, Taiwan Telefon: +886 2- 8226-2345

EC REP

<https://m.avalue.com.tw/Contact>